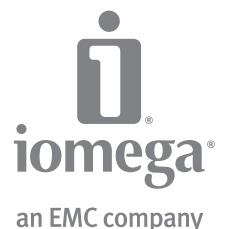

# **ScreenPlay™** TV Link Director Edition

**Quick Start Guide Guide de démarrage rapide Schnellstart-Handbuch Guida di installazione rapida Guía de instrucciones rápidas Guia de uso rápido Snel aan de slag Snabbstartguide Introduktion Hurtigreferanse**

**Pikaopas Gyors útmutató Stručná příručka Wprowadzenie Краткое руководство по началу работы Οδηγός γρήγορης εκκίνησης Hızlı Başlama Kılavuzu** מדריך להפעלה מהירה دليل البدء السريع

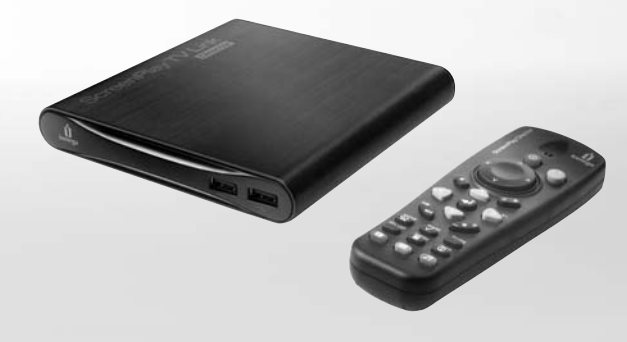

#### **English**

### Connecting and Setting Up ScreenPlay TV Link Director

It will be easiest to set up your ScreenPlay TV Link if it's connected to both your TV and your network before you power it up the first time. It doesn't matter if you connect to your network first or your TV first.

#### **Connecting the ScreenPlay TV Link Director to Your TV**

- For best HD performance, use an HDMI cable to connect to an HDTV.
- You can also connect the ScreenPlay TV Link using the composite AV cable (yellow, red, and white connectors) to connect video and audio by matching the jack colors on the TV.

#### **Connecting the ScreenPlay TV Link Director to Your Network**

- **Wired Network Connection:** Use a standard ethernet cable to connect the ScreenPlay TV Link to a network router, hub, or switch. (Ethernet cable not included.)
- **Wireless Network:** Connect an Iomega WiFi adapter to one of the USB ports on the ScreenPlay TV Link. (WiFi adapter not included.)

#### **First Time Setup**

- 1. Connect the power supply to the ScreenPlay TV Link and an uninterruptible power supply (UPS) or power outlet. The ScreenPlay TV Link will power up automatically when power is connected.
- 2. Turn on your TV and change the input setting as needed to receive input from the ScreenPlay TV Link.
- 3. When the ScreenPlay setup wizard appears on the TV screen, select your language and the TV screen aspect ratio, then configure your network connection. Refer to the HTML user's manual if you need additional instructions.

 **NOTE:** If you wish to skip the network configuration during first time setup, you can add it at a later time using **Settings** from the ScreenPlay home menu. See the HTML user's manual for detailed instructions.

### Playing Media Content on Your TV

- 1. From the ScreenPlay home menu, select the type of content you want to play.
- 2. Press the Enter button to confirm your selection.
- 3. Select the source you want to use. The menu will list available sources, including network volumes and connected USB devices.

 **NOTE:** The ScreenPlay TV Link works with most USB devices formatted NTFS, FAT32, Mac OS Extended\* (HFS+), Ext2, or Ext3. It will not work with optical devices (CD or DVD drives). \*Mac OS Extended Journaled is not supported.

4. Navigate to the content you want and press the play button to start playback.

Refer to the HTML user's manual for additional information on using your ScreenPlay TV Link.

### Online Media

ScreenPlay TV Link Director features direct access to online content, including YouTube, Flickr, Internet radio, RSS Feeds, and podcasts. Your ScreenPlay TV Link Director includes a selection of popular URLs pre-installed, and you can configure ScreenPlay TV Link Director to add others as desired. ScreenPlay TV Link Director also includes support for Torrent downloads. See the HTML user's manual for details on using the Online Media features.

# Troubleshooting

**TV screen rolls or does not display normally**

 • Press the **TV SYS** button on the remote control repeatedly until the screen displays normally. This toggles the video ouput setting on the ScreenPlay Director as follows: PAL **→** NTSC **→** 480i 60 Hz **→** 480p 60 Hz **→** 576i 50 Hz **→** 576p 50 Hz **→** 720p 60 Hz **→** 1080i 60 Hz.

**ScreenPlay TV Link does not recognize a connected USB device**

- Check all connections.
- If you are using a USB hard drive, make sure it is receiving power.
- If you are using a hard drive or flash drive, make sure it is using a supported format.

**ScreenPlay TV Link does not respond to the remote control**

- Make sure you are pointing the remote control directly at the front of the ScreenPlay TV Link.
- Make sure the ScreenPlay TV Link is receiving power.
- If you are using the remote control for the first time, install the included AAA batteries. Make sure the batteries are oriented correctly.

For additional troubleshooting help, visit the support area on **www.iomega.com**.

### Complete User's Manual

A complete user's manual in HTML format is available on the support area on **www.iomega.com**. The manual is available in English, French, German, Italian, Spanish, Portuguese, Dutch, Russian, and Chinese Simplified.

#### **Francais**

### Connexion et configuration du ScreenPlay TV Link Director

Il vous sera plus simple de configurer le ScreenPlay TV Link si vous le connectez à votre téléviseur et au réseau avant de l'allumer pour la première fois. L'ordre de connexion au réseau et au téléviseur n'est pas important.

**Connexion du ScreenPlay TV Link Director au téléviseur**

- Pour obtenir de meilleures performances du disque dur, utilisez un câble HDMI pour le connecter à un téléviseur haute définition.
- Vous pouvez également relier le ScreenPlay TV Link en utilisant le câble AV composite (connecteurs jaune, rouge et blanc) pour connecter le câble vidéo et audio en faisant correspondre les couleurs des prises sur le téléviseur.

#### **Connexion du ScreenPlay TV Link Director au réseau**

- **Connexion réseau câblée :** utilisez un câble Ethernet standard pour connecter le ScreenPlay TV Link à un routeur, à un concentrateur ou à un commutateur du réseau (câble Ethernet non fourni).
- **Réseau sans fil :** connectez un adaptateur WiFi Iomega à un des ports USB du ScreenPlay TV Link (l'adaptateur WiFi n'est pas fourni).

#### **Première configuration**

- 1. Connectez l'alimentation au ScreenPlay TV Link et à un onduleur (UPS) ou à une prise secteur. Le ScreenPlay TV Link s'allume automatiquement lorsque l'alimentation est branchée.
- 2. Allumez le téléviseur et basculez sur le canal d'entrée approprié pour recevoir l'entrée du ScreenPlay TV Link.
- 3. Lorsque l'assistant de configuration de ScreenPlay s'affiche sur le téléviseur, sélectionnez votre langue et le

format de l'écran, puis configurez la connexion réseau. Consultez le guide de l'utilisateur HTML pour obtenir des plus amples instructions.

 **REMARQUE :** si vous ne souhaitez pas configurer le réseau lors de la première configuration, vous pouvez l'ajouter ultérieurement en allant dans **Paramètres**, dans le menu d'accueil du ScreenPlay. Consultez le guide de l'utilisateur HTML pour obtenir des instructions détaillées.

### Lecture du contenu multimédia sur votre téléviseur

- 1. Dans le menu d'accueil du ScreenPlay , sélectionnez le type de contenu que vous souhaitez lire.
- 2. Appuyez sur le bouton d'entrée pour confirmer la sélection.
- 3. Sélectionnez la source à utiliser. Ce menu affiche toutes les sources disponibles, y compris les volumes réseau et les périphériques USB connectés.

 **REMARQUE :** le ScreenPlay TV Link fonctionne avec la plupart des périphériques USB formatés NTFS, FAT32, Mac OS étendu\* (HFS+), Ext2 ou Ext3. Il ne fonctionne pas avec les périphériques optiques (lecteurs CD ou DVD). \*Mac OS étendu journalisé n'est pas pris en charge.

4. Accédez au contenu souhaité et appuyez sur le bouton lecture pour commencer la lecture.

Consultez le guide de l'utilisateur pour obtenir de plus amples informations sur l'utilisation du ScreenPlay TV Link.

# Contenu multimédia en ligne

ScreenPlay TV Link vous permet d'accéder directement au contenu en ligne, dont YouTube, Flickr, radios sur Internet, flux RSS et podcasts. ScreenPlay TV Link comprend une section préinstallée d'URL populaires que vous pouvez configurer à volonté pour ajouter de nouvelles adresses. ScreenPlay TV Link prend également en charge le téléchargement de torrents. Consultez le guide de l'utilisateur pour obtenir de plus amples informations sur les fonctions de contenu multimédia en ligne.

# Dépannage

**L'écran du téléviseur défile ou n'affiche pas normalement**

 • Appuyez à plusieurs reprises sur le bouton **TV SYS** (Sys. TV) de la télécommande jusqu'à ce que l'affichage à l'écran soit normal. Cela modifie le paramètre de sortie vidéo sur le ScreenPlay TV Link comme suit : PAL **→** NTSC **→** 480i 60 Hz **→** 480p 60 Hz **→** 576i 50 Hz **→** 576p 50 Hz **→** 720p 60 Hz **→** 1080i 60 Hz.

**Le ScreenPlay TV Link ne reconnait pas un périphérique USB connecté**

- Vérifiez toutes les connexions.
- Si vous utilisez un disque dur USB, assurez-vous qu'il est sous tension.
- Si vous utilisez un disque dur ou un lecteur flash, assurez-vous que son format est pris en charge.

**ScreenPlay TV Link ne répond pas à la télécommande**

- Veillez à diriger la télécommande directement vers l'avant du ScreenPlay TV Link.
- Assurez-vous que le ScreenPlay TV Link est sous tension.
- Si vous utilisez la télécommande pour la première fois, insérez les piles AAA fournies. Vérifiez que les piles sont placées correctement.

Pour obtenir une aide supplémentaire au dépannage, visitez la zone d'assistance du site **www.iomega.com**.

### Guide complet de l'utilisateur

Un guide complet de l'utilisateur est disponible au format HTML dans la zone d'assistance du site **www.iomega.com**. Le guide est disponible en anglais, français, allemand, italien, espagnol, portugais, néerlandais, russe et chinois simplifié.

# Anschließen und Einrichten von ScreenPlay TV Link Director

Am einfachsten geht die Einrichtung des ScreenPlay TV Link, wenn er vor dem erstmaligen Einschalten an Ihr TV-Gerät und an Ihr Netzwerk angeschlossen wird. Es spielt keine Rolle, ob er zuerst an Ihr Netzwerk oder erst an Ihr TV-Gerät angeschlossen wird.

#### **Anschließen des ScreenPlay TV Link Director an Ihr TV-Gerät**

- Für optimale Ergebnisse verwenden Sie ein HDMI-Kabel für den Anschluss an ein HDTV-Gerät.
- Sie können den ScreenPlay TV Link auch über das Composite-AV-Kabel (Anschlüsse gelb, rot und weiß) an die farblich entsprechenden Buchsen Ihres TV-Geräts anschließen.

#### **Anschließen des ScreenPlay TV Link Director an Ihr Netzwerk**

- **Kabelgebundenes Netzwerk:** Verbinden Sie das ScreenPlay TV Link -Laufwerk über ein Standard-Ethernet-Kabel mit einem Netzwerk-Router, -Hub oder -Switch. (Ethernet-Kabel nicht mitgeliefert)
- **Drahtloses Netzwerk:** Verbinden Sie einen Iomega WiFi-Adapter mit einem USB-Anschluss des ScreenPlay TV Link. (WLAN-Adapter nicht mitgeliefert)

#### **Erstmalige Einrichtung**

- 1. Verbinden Sie das Netzteil mit dem ScreenPlay TV Link und schließen Sie dieses an eine USV (unterbrechungsfreie Spannungsversorgung) oder Steckdose an. Der ScreenPlay TV Link schaltet sich automatisch ein, sobald er mit Strom versorgt wird.
- 2. Schalten Sie Ihr TV-Gerät ein und ändern Sie die Eingangseinstellung entsprechend, um das Signal vom ScreenPlay TV Link zu empfangen.
- 3. Wählen Sie nach dem Start des Einrichtungsassistenten für den ScreenPlay zunächst Ihre Sprache und das Seitenverhältnis Ihres TV-Geräts aus und konfigurieren Sie anschließend Ihre Netzwerkverbindung. Ausführliche Anweisungen hierzu finden Sie im HTML-Benutzerhandbuch.

 **HINWEIS:** Wenn Sie die Netzwerkkonfiguration bei der erstmaligen Einrichtung überspringen möchten, kann sie auch zu einem späteren Zeitpunkt durchgeführt werden. Wählen Sie dazu **Schalters** aus dem Home-Menü des ScreenPlay. Ausführliche Anweisungen hierzu finden Sie im HTML-Benutzerhandbuch.

### Wiedergabe von Medieninhalten auf Ihrem TV-Gerät

- 1. Wählen Sie im Home-Menü des ScreenPlay die Art der Inhalte aus, die Sie wiedergeben möchten.
- 2. Drücken Sie die Eingabetaste, um die Auswahl zu bestätigen.
- 3. Wählen Sie die gewünschte Quelle. Im Menü werden alle verfügbaren Quellen aufgelistet, einschließlich der Netzwerk-Volumes und verbundenen USB-Geräte.

 **HINWEIS:** Der ScreenPlay TV Link ist kompatibel mit den meisten USB-Geräten im NTFS-, FAT32-, Mac OS Extended\* (HFS+)-, Ext2-, oder Ext3-Format. Die Verwendung mit optischen Geräten (CD- oder DVD-Laufwerken) ist hingegen nicht möglich.

\*Mac OS Extended Journaled wird nicht unterstützt.

 4. Navigieren Sie zum gewünschten Inhalt und drücken Sie die Wiedergabetaste, um die Wiedergabe zu starten.

Im HTML-Benutzerhandbuch finden Sie weitere Informationen zur Verwendung des ScreenPlay TV Link.

### Online-Medien

Der ScreenPlay TV Link bietet direkten Zugriff auf Online-Inhalte, wozu YouTube, Flickr, Internet-Radio, RSS-Feeds und Podcasts zählen. Ihr ScreenPlay TV Link enthält bereits eine vorinstallierte Auswahl bekannter URLs, und Sie

können auf Wunsch weitere zur ScreenPlay TV Link -Konfiguration hinzufügen. Der ScreenPlay TV Link unterstützt auch Torrent-Downloads. Im Benutzerhandbuch finden Sie weitere Details zur Verwendung der Online-Medien-Funktionen.

# Fehlerbehebung

**Der TV-Bildschirm hat Querstreifen oder zeigt kein korrektes Bild an**

 • Drücken Sie die Taste **TV SYS** auf der Fernbedienung wiederholt, bis der Bildschirm normal angezeigt wird. Dadurch wird die Einstellung für den Videoausgang auf dem ScreenPlay TV Link wie folgt geändert: PAL **→** NTSC **→** 480i 60 Hz **→** 480p 60 Hz **→** 576i 50 Hz **→** 576p 50 Hz **→** 720p 60 Hz **→** 1080i 60 Hz.

**ScreenPlay TV Link erkennt ein angeschlossenes USB-GerŠt nicht**

- Überprüfen Sie alle Verbindungen.
- Wenn Sie mit einem USB-Laufwerk arbeiten, vergewissern Sie sich, dass die Stromversorgung gewährleistet ist.
- Wenn Sie mit einer Festplatte oder einem Flash-Laufwerk arbeiten, vergewissern Sie sich, dass das Format unterstützt wird.

**Der ScreenPlay TV Link reagiert nicht auf die Fernbedienung**

- Vergewissern Sie sich, dass Sie die Fernbedienung direkt auf die Vorderseite des ScreenPlay TV Link -Players richten.
- Stellen Sie sicher, dass der ScreenPlay TV Link mit Strom versorgt wird.
- Achten Sie beim erstmaligen Benutzen der Fernbedienung darauf, dass Sie die beiliegenden AAA-Batterien eingesetzt haben. Stellen Sie dabei sicher, dass die Batterien in der richtigen Orientierung eingesetzt werden.

Weitere Hilfe bei der Fehlerbehebung finden Sie im Supportbereich auf **www.iomega.com**.

# Vollständiges Benutzerhandbuch

Im Supportbereich unter **www.iomega.com** steht Ihnen ein vollständiges Benutzerhandbuch im HTML-Format zur Verfügung. Dieses Handbuch ist auf Englisch, Französisch, Deutsch, Italienisch, Spanisch, Portugiesisch, Holländisch, Russisch und Chinesisch (vereinfacht) verfügbar.

#### Italiano

# Connessione e configurazione dell'unità ScreenPlay TV Link Director

Per una più semplice configurazione, si consiglia di connettere l'unità ScreenPlay TV Link al televisore e alla rete prima di accenderla per la prima volta. Scegliere se collegare l'unità prima alla rete o al televisore (non vi è alcuna differenza).

**Collegare l'unità ScreenPlay TV Link Director al televisore** 

- Per ottenere le massime prestazioni dal disco rigido, utilizzare un cavo HDMI per effettuare il collegamento all'HDTV.
- È anche possibile collegare l'unità ScreenPlay TV Link utilizzando il cavo AV composito (connettori gialli, rossi e bianchi) per collegare video e audio accoppiando i colori del jack sul televisore.

**Collegare l'unità ScreenPlay TV Link Director alla rete** 

- **Collegamento a una rete cablata:** utilizzare un cavo ethernet standard per collegare l'unità ScreenPlay TV Link a un router, hub, o switch di rete. (Cavo Ethernet non incluso).
- **Rete wireless:** collegare un adattatore WiFi Iomega a una delle porte USB nell'unità ScreenPlay TV Link. (Adattatore WiFi non incluso).

**Prima configurazione**

- 1. Collegare l'alimentatore all'unità ScreenPlay TV Link e a un gruppo di continuità (UPS) o a una presa di corrente. L'unità ScreenPlay TV Link si avvia automaticamente se collegata all'alimentazione.
- 2. Accendere il televisore e modificare le impostazioni di ingresso secondo necessità per ricevere l'input dall'unità ScreenPlay TV Link.
- 3. Quando la procedura guidata dell'unità ScreenPlay viene visualizzata sullo schermo del televisore, selezionare la lingua desiderata e il rapporto di visualizzazione dello schermo, quindi configurare la connessione di rete. Per ulteriori istruzioni, consultare il manuale dell'utente in formato HTML.

 **NOTA:** se si desidera saltare il passaggio relativo alla configurazione di rete durante la prima configurazione, è possibile effettuare tale passaggio successivamente utilizzando "Impostazioni" dal menu home dell'unità ScreenPlay. Per istruzioni dettagliate, consultare il manuale dell'utente in formato HTML.

# Riproduzione del contenuto multimediale sul televisore

- 1. Dal menu home dell'unità ScreenPlay , selezionare il tipo di contenuto che si desidera riprodurre.
- 2. Premere il pulsante Enter per confermare la selezione.
- 3. Scegliere la sorgente che si desidera utilizzare. Il menu elencherà le sorgenti disponibili, inclusi i volumi di rete e le periferiche USB connesse.

 **NOTA:** l'unità ScreenPlay TV Link è compatibile con la maggior parte dei dispositivi USB, formattati in NTFS, FAT32, Mac OS Extended\* (HFS+), Ext2, o Ext3. Non è compatibile con dispositivi ottici (unità CD o DVD). \*Mac OS Extended Journaled non è supportato.

4. Accedere al contenuto desiderato e premere il pulsante Play per avviare la riproduzione.

Per ulteriori informazioni sull'utilizzo dell'unità ScreenPlay TV Link, consultare il manuale dell'utente in formato HTML.

# Contenuti multimediali online

Le funzionalità dell'unità ScreenPlay TV Link permettono di accedere direttamente ai contenuti online, inclusi YouTube, Flickr, radio su Internet, feed RSS e podcast. L'unità ScreenPlay TV Link prevede una selezione di alcuni tra gli URL più conosciuti preinstallati e, per aggiungerne altri, basterà configurare ScreenPlay TV Link. ScreenPlay TV Link fornisce inoltre la guida di supporto per i download di Torrent. Per informazioni dettagliate sull'utilizzo delle funzionalità relative al contenuto multimediale online, consultare il manuale dell'utente.

# Risoluzione dei problemi

**Lo schermo del televisore ruota o non visualizza correttamente le immagini**

 • Premere più volte **TV SYS** sul telecomando, fino a che lo schermo non viene visualizzato correttamente. Questa operazione attiva e disattiva le impostazioni di uscita video su ScreenPlay TV Link come segue: PAL **→** NTSC **→** 480i 60 Hz **→** 480p 60 Hz **→** 576i 50 Hz **→** 576p 50 Hz **→** 720p 60 Hz **→** 1080i 60 Hz.

**L'unità ScreenPlay TV Link non riconosce una periferica USB connessa**

- Controllare tutti i collegamenti.
- Se si utilizza un disco rigido o un'unità a disco rigido USB, assicurarsi che sia collegata all'alimentazione.
- Se si utilizza un disco rigido o un'unità flash, assicurarsi che si stia utilizzando un formato supportato.

**L'unità ScreenPlay TV Link non risponde al telecomando**

- Assicurarsi di direzionare il telecomando direttamente verso la parte anteriore del lettore ScreenPlay TV Link.
- Assicurarsi che l'unità ScreenPlay TV Link sia alimentata.

 • Se si utilizza il telecomando per la prima volta, inserire le batterie AAA incluse. Assicurarsi che le batterie siano disposte in modo corretto.

Per ulteriori informazioni sulla risoluzione dei problemi, visitare l'area dedicata all'assistenza all'indirizzo **www.iomega.com**.

# Manuale completo dell'utente

Nell'area supporto tecnico del sito Web **www.iomega.com** è disponibile il manuale completo dell'utente in formato HTML. Il manuale è disponibile nelle seguenti lingue: inglese, francese, tedesco, italiano, spagnolo, portoghese, olandese, russo e cinese semplificato.

#### **Español**

# Conexión y configuración de ScreenPlay TV Link Director

Será mucho más fácil configurar su ScreenPlay TV Link si está conectado a su televisor y su red antes de encenderlo por primera vez. No importa si lo conecta primero a su red o a su televisor.

**Conexión de ScreenPlay TV Link Director a su televisor** 

- Para obtener el máximo rendimiento de alta definición, utilice un cable HDMI para conectarlo a un televisor de alta definición.
- También puede conectar el dispositivo ScreenPlay TV Link mediante el cable AV compuesto (conectores amarillo, rojo y blanco) para conectar el vídeo y el audio haciendo coincidir los colores de las clavijas con los del televisor.

#### **Conexión de ScreenPlay TV Link Director a su red**

- **Conexión de red cableada:** Utilice un cable Ethernet estándar para conectar ScreenPlay TV Link a un enrutador de red, concentrador o conmutador. (El cable Ethernet no está incluido.)
- **Red inalámbrica:** Conecte un adaptador WiFi de Iomega a uno de los puertos USB en ScreenPlay TV Link. (El adaptador WiFi no está incluido.)

#### **Configuración inicial**

- 1. Conecte el cable de alimentación a ScreenPlay TV Link y a un sistema de alimentación ininterrumpida (SAI) o a la toma eléctrica. ScreenPlay TV Link se encenderá automáticamente cuando se conecta la alimentación eléctrica.
- 2. Encienda el televisor y cambie la configuración de entrada según convenga para recibir la señal de ScreenPlay TV Link.
- 3. Cuando aparezca el asistente de configuración de ScreenPlay en la pantalla del televisor, seleccione su idioma y la relación de aspecto del televisor; a continuación, configure su conexión de red. Consulte el manual del usuario en formato HTML si necesita instrucciones adicionales.

 **NOTA:** Si desea omitir la configuración de red durante la configuración inicial, podrá hacerlo más adelanta utilizando **Configuración** en el menú principal de ScreenPlay. Consulte el manual del usuario en formato HTML para obtener instrucciones detalladas.

### Reproducción de archivos multimedia en su televisor

- 1. Desde el menú principal de ScreenPlay , seleccione el tipo de contenidos que desea reproducir.
- 2. Pulse el botón Enter para confirmar su selección.
- 3. Seleccione la fuente que desee utilizar. El menú enumerará las fuentes disponibles, incluyendo volúmenes de red y los dispositivos USB conectados.

 **NOTA:** ScreenPlay TV Link funciona con la mayoría de los dispositivos USB formateados con NTFS, FAT32, Mac OS Extended\* (HFS+), Ext2 o Ext3. No funciona con dispositivos ópticos (unidades de CD o DVD). \*Mac OS Extended Journaled no es compatible.

4. Navegue hasta los contenidos que desee y pulse el botón Play para iniciar la reproducción.

Consulte el manual del usuario en formato HTML para obtener información adicional sobre el uso de ScreenPlay TV Link.

# Archivos multimedia en línea

ScreenPlay TV Link dispone de acceso directo a contenidos en línea, incluyendo YouTube, Flickr, radio por Internet, noticias RSS y podcasts. Su ScreenPlay TV Link incluye una selección de direcciones URL muy visitadas preinstaladas, y puede configurar ScreenPlay TV Link para añadir otras. ScreenPlay TV Link también es compatible con descargas Torrent. Consulte el manual del usuario para obtener detalles sobre las funciones de archivos multimedia en línea.

# Solución de problemas

**La imagen de la pantalla del televisor se mueve o no se visualiza con normalidad**

 • Pulse el botón **TV SYS** (Sistema de televisión) de su mando a distancia repetidas veces hasta que la pantalla se vea normalmente. Esta acción alterna la configuración de salida de vídeo de ScreenPlay TV Link de la manera siguiente: PAL **→** NTSC **→** 480i 60 Hz **→** 480p 60 Hz **→** 576i 50 Hz **→** 576p 50 Hz **→** 720p 60 Hz **→** 1080i 60 Hz.

**ScreenPlay TV Link no reconoce un dispositivo USB conectado**

- Compruebe todas las conexiones.
- Si está utilizando una unidad de disco duro USB, asegúrese de que está recibiendo alimentación eléctrica.
- Si está utilizando una unidad de disco duro o una unidad flash, asegúrese de que tiene formato compatible.

**ScreenPlay TV Link no responde al mando a distancia**

- Asegúrese de dirigir el mando a distancia directamente a la parte delantera de ScreenPlay TV Link.
- Asegúrese de que ScreenPlay TV Link recibe alimentación.
- Si está utilizando el mando a distancia por primera vez, coloque las pilas AAA que se incluyen. Asegúrese de que la orientación de las pilas es correcta.

Para obtener información adicional sobre la solución de problemas, visite el área de asistencia de **www.iomega.com**.

# Manual del usuario completo

En el área de asistencia de **www.iomega.com** puede encontrar un manual de usuario completo. El manual está disponible en inglés, francés, alemán, italiano, español, portugués, holandés, ruso y chino simplificado.

### **Português**

# Conexão e configuração do ScreenPlay TV Link Director

Será mais fácil configurar o ScreenPlay TV Link se ele for conectado à TV e à rede antes de você ligá-lo pela primeira vez. Tanto faz conectá-lo primeiro à rede ou à TV.

**Conexão do ScreenPlay TV Link Director à TV** 

- Para melhor desempenho do HD, use um cabo HDMI para conectar a uma HDTV.
- Também é possível conectar o ScreenPlay TV Link usando o cabo AV composto (conectores amarelo,

vermelho e branco) para fazer a conexão de vídeo e áudio correspondendo as cores do cabo com as da entrada da TV.

#### **Conexão do ScreenPlay TV Link Director à rede**

- **Conexão de rede com fio:** Use um cabo Ethernet padrão para conectar o ScreenPlay TV Link a um roteador de rede, hub ou switch. (Cabo Ethernet não incluído.)
- **Rede sem fio:** Conecte um adaptador Iomega WiFi a uma das portas USB no ScreenPlay TV Link. (Adaptador WiFi não incluído.)

#### **Configuração inicial**

- 1. Conecte a fonte de alimentação ao ScreenPlay TV Link e a uma fonte de alimentação ininterrupta (UPS) ou tomada elétrica. O ScreenPlay TV Link ligará automaticamente quando a alimentação estiver conectada.
- 2. Ligue a TV e altere a configuração de entrada conforme necessário para receber dados do ScreenPlay TV Link.
- 3. Quando o assistente de configuração do ScreenPlay for exibido na tela da TV, selecione seu idioma e a relação de aspecto da tela da TV e, em seguida, configure sua conexão de rede. Consulte o manual do usuário em HTML caso precise de instruções adicionais.

 **OBS:** se não quiser configurar a rede neste momento, você pode adicioná-la mais tarde usando **Configurações** no menu principal do ScreenPlay. Consulte o manual do usuário em HTML para obter instruções detalhadas.

# Reprodução de conteúdo de mídia na TV

- 1. No menu principal do ScreenPlay, selecione o tipo de conteúdo que você deseja reproduzir.
- 2. Pressione o botão Enter para confirmar a seleção.
- 3. Selecione a origem que você deseja usar. O menu listará fontes disponíveis, incluindo volumes de rede e dispositivos USB conectados.

 **OBSERVAÇÃO:** O ScreenPlay TV Link funciona com a maioria dos dispositivos USB com formato NTFS, FAT32, Mac OS Extended\* (HFS+), Ext2, ou Ext3. Ele não funcionará com dispositivo óticos (unidades de CD ou DVD). \*Mac OS Extended Journaled não é compatível.

4. Navegue até o conteúdo desejado e pressione o botão reproduzir para iniciar a reprodução.

Consulte o manual do usuário em HTML para obter informações adicionais sobre o uso do ScreenPlay Link.

### Mídia on-line

O ScreenPlay TV Link oferece acesso direto a conteúdo on-line, como YouTube, Flickr, rádio pela Internet, feeds RSS e podcasts. Seu ScreenPlay TV Link inclui uma seleção de URLs populares pré-instalados e pode ser configurado para adicionar outros, conforme você desejar. Também é possível fazer downloads por Torrent com o ScreenPlay TV Link. Consulte o manual do usuário para obter detalhes sobre como usar os recursos de Mídia on-line.

# Solução de problemas

**A imagem na tela da TV rola ou não é exibida normalmente**

 • Pressione o botão **TV SYS** no controle remoto várias vezes até que a tela seja exibida normalmente. Isso altera a configuração de saída de vídeo no ScreenPlay TV Link da seguinte forma: PAL **→** NTSC **→** 480i 60 Hz **→** 480p 60 Hz **→** 576i 50 Hz **→** 576p 50 Hz **→** 720p 60 Hz **→** 1080i 60 Hz.

**O ScreenPlay TV Link não reconhece um dispositivo USB conectado**

- Verifique todas as conexões.
- Se você estiver usando um disco rígido USB, certifique-se de que ele esteja recebendo alimentação.
- Se você estiver usando um disco rígido ou uma unidade flash, certifique-se de que eles estejam em um formato compatível.

**O ScreenPlay TV Link não responde ao controle remoto**

- Certifique-se de que esteja apontando o controle remoto diretamente para a parte da frente do player ScreenPlay TV Link.
- Certifique-se de que esteja apontando o controle remoto diretamente para a parte da frente do player ScreenPlay TV Link.
- Certifique-se de que o ScreenPlay TV Link esteja recebendo energia.
- Se estiver usando o controle remoto pela primeira vez, coloque as pilhas AAA enviadas. Verifique se as pilhas estão posicionadas corretamente.

Para obter informações adicionais sobre solução de problemas, visite a área de suporte no site **www.iomega.com**.

# Manual completo do usuário

A versão completa do manual do usuário em formato HTML está disponível na área de Suporte e Downloads no site **www.iomega.com**. O manual está disponível em inglês, francês, alemão, italiano, espanhol, português, holandês, russo e chinês simplificado.

#### **Nederlands**

### Het aansluiten en instellen van ScreenPlay TV Link Director

Het is het eenvoudigst om uw ScreenPlay TV Link in te stellen als deze vóór de eerste keer opstarten is aangesloten op uw tv en uw netwerk. Het maakt niet uit of u de ScreenPlay TV Link eerst op uw netwerk of op uw tv aansluit.

**De ScreenPlay TV Link Director op uw tv aansluiten** 

- Voor de beste HD-resultaten gebruikt u de HDMI-kabel om de ScreenPlay TV Link op een HDTV aan te sluiten.
- U kunt de ScreenPlay TV Link ook voor video en geluid aansluiten via de composiet AV-kabel (gele, rode en witte connectors) op de stekkers met overeenkomende kleuren op de tv.

#### **De ScreenPlay TV Link Director op uw netwerk aansluiten**

- **Netwerkverbinding via kabel:** gebruik een standaard ethernetkabel om de ScreenPlay TV Link aan te sluiten op een netwerkrouter, hub of switch. (Ethernetkabel niet meegeleverd.)
- **Draadloos netwerk:** sluit een Iomega-WiFi-adapter aan op een van de USB-poorten van de ScreenPlay TV Link. (WiFi-adapter niet meegeleverd.)

#### **Eerste installatie**

- 1. Sluit het netsnoer aan op de ScreenPlay TV Link en op een UPS (ononderbroken voeding) of stopcontact. De ScreenPlay TV Link wordt automatisch ingeschakeld wanneer de stroom wordt ingeschakeld.
- 2. Schakel uw tv in en verander de invoerinstellingen om invoer van de ScreenPlay TV Link te ontvangen.
- 3. Wanneer de installatiewizard van de ScreenPlay op het tv-scherm wordt weergegeven, selecteert u uw taal en de beeldverhouding van de tv. Vervolgens configureert u uw netwerkverbinding. Raadpleeg de HTMLgebruikershandleiding voor meer instructies.

 **OPMERKING:** als u de netwerkconfiguratie bij de eerste installatie wilt overslaan, kunt u deze later toevoegen met behulp van **Settings** (Instellingen) in het beginscherm van de ScreenPlay. Raadpleeg de HTML-gebruikershandleiding voor gedetailleerde instructies.

### Mediabestanden afspelen op uw tv

- 1. Selecteer in het beginmenu van de ScreenPlay het type inhoud dat u wilt afspelen.
- 2. Druk op de toets Enter om uw selectie te bevestigen.

 3. Selecteer de gewenste bron. Het menu geeft een lijst met beschikbare bronnen weer, waaronder netwerkvolumes en aangesloten USB-apparaten.

 **LET OP:** de ScreenPlay TV Link werkt met de meeste USB-apparaten die zijn geformatteerd met NTFS, FAT32, Mac OS Extended\* (HFS+), Ext2 of Ext3. Het apparaat werkt niet met optische apparaten (cd- of dvd-stations). \*Mac OS Extended Journaled wordt niet ondersteund.

4. Navigeer naar de gewenste inhoud en druk op de knop Afspelen om af te spelen.

Raadpleeg de HTML-gebruikershandleiding voor meer informatie over het gebruik van de ScreenPlay TV Link.

# Online media

ScreenPlay TV Link biedt directe toegang tot online inhoud, waaronder YouTube, Flickr, internetradio, RSS-feeds en podcasts. Uw ScreenPlay TV Link bevat een reeks populaire URL's en u kunt indien gewenst andere URL's aan het apparaat toevoegen. ScreenPlay TV Link biedt ook ondersteuning voor Torrent-downloads. Raadpleeg de gebruikershandleiding voor meer informatie over het gebruik van online media.

### Problemen oplossen

**Het tv-scherm flikkert of wordt niet normaal weergegeven**

 • Druk herhaaldelijk op de knop **TV SYS** op de afstandsbediening totdat het scherm normaal wordt weergegeven. U schakelt als volgt door de instellingen voor video-uitvoer van de ScreenPlay TV Link : PAL **→** NTSC **→** 480i 60 Hz **→** 480p 60 Hz **→** 576i 50 Hz **→** 576p 50 Hz **→** 720p 60 Hz **→** 1080i 60 Hz.

**ScreenPlay TV Link herkent geen aangesloten USB-apparaat**

- Controleer alle aansluitingen.
- Als u een vaste USB-schijf gebruikt, controleert u of deze voeding krijgt.
- Als u een vaste schijf of flashstation gebruikt, zorgt u ervoor dat deze een ondersteunde indeling gebruikt.

**ScreenPlay TV Link reageert niet op de afstandsbediening**

- Zorg ervoor dat u de afstandsbediening direct op de ontvanger op het voorpaneel van de ScreenPlay TV Link richt.
- Controleer of de ScreenPlay TV Link van stroom is voorzien.
- Als u de afstandsbediening voor het eerst gebruikt, plaatst u de meegeleverde AAA-batterijen. Zorg ervoor dat de batterijen juist geplaatst zijn.

Ga voor verdere informatie over probleemoplossing naar het gedeelte voor ondersteuning op **www.iomega.com**.

# Volledige gebruikershandleiding

Een volledige gebruikershandleiding in HTML-indeling is verkrijgbaar in het gedeelte voor ondersteuning op **www.iomega.com**. De gids is beschikbaar in het Engels, Frans, Duits, Italiaans, Spaans, Portugees, Nederlands, Russisch en vereenvoudigd Chinees.

#### Svenska

# Ansluta och installera ScreenPlay TV Link Director

Det är enklast att installera ScreenPlay TV Link om den är ansluten till både din TV och nätverket innan du slår på den för första gången. Det spelar ingen roll om du ansluter till nätverket eller din TV först.

**Ansluta ScreenPlay TV Link Director till TV:n** 

• Använd HDMI-kabeln när du ansluter till en HDTV för att få bästa HD-prestandan.

 • Du kan även använda komposit AV-kabeln (gul, röd och vit) för att ansluta ScreenPlay TV Link till en standard-TV. Anslut video och RCA audio genom att matcha färgerna på TV:ns uttag.

#### **Ansluta ScreenPlay TV Link Director till nätverket**

- **Nätverksanslutning med kabel:** Använd en ethernet-kabel av standardtyp för att ansluta ScreenPlay TV Link till en nätverksrouter, hubb eller växlare. (Ethernet-kabel medföljer ej.)
- **Trådlöst nätverk:** Anslut en Iomega WiFi-adapter till en av USB-portarna på ScreenPlay TV Link. (WiFi-adapter medföljer ej.)

#### **Första installationen**

- 1. Koppla in strömförsörjningskabeln till ScreenPlay TV Link och till en avbrottsfri spänningskälla (UPS) eller ett vägguttag. ScreenPlay TV Link startar automatiskt när strömmen ansluts.
- 2. Slå på TV:n och ändra ingångsinställningarna så att den kan ta emot signalen från ScreenPlay TV Link.
- 3. När installationsguiden för ScreenPlay visas på TV-skärmen väljer du språk och TV-skärmens bildförhållande och konfigurerar sedan nätverksanslutningen. Mer information finns i HTML-bruksanvisningen.

 **OBS!** Om du vill hoppa över nätverkskonfigurationen under första installationen kan du lägga till den senare med **Settings** (Inställningar) från hemmenyn för ScreenPlay. Se HTML-bruksanvisningen för ytterligare information.

# Spela upp mediainnehåll på TV:n

- 1. Från hemmenyn för ScreenPlay väljer du den typ av innehåll du vill spela upp.
- 2. Tryck på knappen Enter för att bekräfta ditt val.
- 3. Välj den källa du vill använda. Menyn visar tillgängliga källor, inklusive nätverksvolymer och anslutna USBenheter.

 **OBS!** ScreenPlay TV Link fungerar tillsammans med de flesta USB-enheter som är formaterade enligt NTFS, FAT32, Mac OS Extended\* (HFS+), Ext2 eller Ext3. Den fungerar inte med optiska enheter (CD- och DVD-enheter). \*Mac OS Extended Journaled stöds inte.

4. Navigera till det innehåll du vill och tryck på play-knappen för att starta uppspelningen.

I HTML-bruksanvisningen finns mer information om hur du använder ScreenPlay TV Link.

### Online-media

ScreenPlay TV Link är försett med direkt åtkomst till online-innehåll, inklusive YouTube, Flickr, Internet radio, RSS Feeds och podcasts. ScreenPlay TV Link innehåller ett urval av populära adresser som är förinstallerade och du kan konfigurera ScreenPlay TV Link till att lägga in andra enligt behov. ScreenPlay TV Link har även stöd för Torrent-nedladdningar. Se användarmanualen för information om hur du använder online-mediafunktioner.

### Felsökning

**TV-skärmen rullar eller visningen är inte normal**

 • Tryck på knappen **TV SYS** på fjärrkontrollen flera gånger tills skärmvisningen är normal. Videoinställningen växlar på ScreenPlay TV Link enligt följande: PAL **→** NTSC **→** 480i 60 Hz **→** 480p 60 Hz **→** 576i 50 Hz **→** 576p 50 Hz **→** 720p 60 Hz **→** 1080i 60 Hz.

**ScreenPlay TV Link känner inte igen en ansluten USB-enhet.**

- Kontrollera alla anslutningar.
- Om du använder en USB-hårddisk, se till att den har ström.
- Om du använder en hårddisk eller ett flashminne, se till att den/det är rätt formaterat.

**ScreenPlay TV Link svarar inte på fjärrkontrollen**

- Se till att du riktar fjärrkontrollen mot framsidan av ScreenPlay TV Link -spelaren.
- Kontrollera att ScreenPlay TV Link får ström.
- Om du använder fjärrkontrollen för första gången kan du installera de medföljande AAA-batterierna. Se till att batterierna är riktade åt rätt håll.

Om du behöver mer hjälp ska du besöka supportområdet på adressen **www.iomega.com**.

# Komplett användarhandbok

En komplett bruksanvisning i HTML-format finns att hämta i supportområdet på adressen **www.iomega.com**. Bruksanvisningen finns på engelska, franska, tyska, italienska, spanska, portugisiska, holländska, ryska och förenklad kinesiska.

#### **Dansk**

# Tilslutning og konfiguration af ScreenPlay TV Link Director

Det vil være nemmest at konfigurere ScreenPlay TV Link, hvis den er tilsluttet både dit tv og dit netværk, før du tænder systemet for første gang. Det gør ingen forskel, om du opretter forbindelse til netværket eller tv'et først.

#### **Tilslutning af ScreenPlay TV Link Director til dit tv.**

- Den bedste HD-ydelse opnår du ved at anvende HDMI-kablet ved tilslutning til et HDTV.
- Du kan også tilslutte ScreenPlay TV Link med et komposit AV-kabel (gule, røde og hvide stik) for at tilslutte video og RCA-lyd ved at sørge for, at stikkenes farver passer med tv'et.

#### **Tilslutning af ScreenPlay TV Link Director til dit netværk.**

- **Kablet netværksforbindelse:** Brug et almindeligt Ethernet-kabel til at slutte ScreenPlay TV Link til en netværksrouter, -hub eller -switch. (Ethernet-kabel medfølger ikke.)
- **Kablet netværk:** Tilslut en Iomega WiFi-adapter til en af USB-portene på ScreenPlay TV Link. (Wi-Fi-adapter medfølger ikke.)

#### **Indledende konfiguration**

- 1. Slut strømforsyningen til ScreenPlay TV Link og til en UPS (uninterruptible power supply) eller til lysnettet. ScreenPlay TV Link starter automatisk, når der tilsluttes strøm.
- 2. Tænd for dit tv, og skift til den ønskede indgangsindstilling for at modtage input fra din ScreenPlay TV Link.
- 3. Når konfigurationsguiden til ScreenPlay vises på tv-skærm, skal du vælge sprog og tv-formatforhold og derefter konfigurere din netværksforbindelse. Se HTML-brugervejledningen, hvis du har brug for yderligere oplysninger.

 **BEMÆRK:** Hvis du vil springe netværkskonfigurationen under den indledende konfiguration, kan du tilføje den på et senere tidspunkt ved brug af **Settings** (Indstillinger) fra ScreenPlay s hjemmemenu. Se HTMLbrugervejledningen for yderligere oplysninger.

### Afspilning af medieindhold på dit tv

- 1. Fra ScreenPlay s hjemmemenu skal du vælge den type indhold, du vil afspille.
- 2. Tryk på Enter for at bekræfte dit valg.
- 3. Vælg den kilde, du vil bruge. Menuen viser tilgængelige kilder, herunder netværksdrev og tilsluttede USBenheder.

 **BEMÆRK!** ScreenPlay TV Link fungerer med de fleste USB-enheder, der er formatteret med NTFS, FAT32, Mac OS Extended\* (HFS+), Ext2 eller Ext3. Den fungerer ikke med optiske drev (cd- eller dvd-drev). \*Mac OS Extended Journaled understøttes ikke.

4. Naviger til det indhold, du vil se, og tryk på play-knappen for at begynde afspilningen.

Se HTML-brugervejledningen for flere oplysninger om brug af ScreenPlay TV Link.

# Online-medier

ScreenPlay TV Link indeholder direkte adgang til online-indhold, herunder YouTube, Flickr, internetradio, RSSfeeds og podcasts. ScreenPlay TV Link indeholder et udvalg af populære URL'er forudinstalleret, og du kan konfigurere ScreenPlay TV Link til at tilføje flere efter ønsker. ScreenPlay TV Link understøtter også Torrentdownloads. Yderligere oplysninger om brug af online-mediefunktioner findes i brugervejledningen.

# **Fejlfinding**

**Tv-skærmen ruller og viser ikke billedet normalt**

 • Tryk flere gange på tasten **TV SYS** på fjernbetjeningen, indtil skærmen vises korrekt. Dette skifter video udgangsindstillingen på din ScreenPlay TV Link således: PAL **→** NTSC **→** 480i 60 Hz **→** 480p 60 Hz **→** 576i 50 Hz **→** 576p 50 Hz **→** 720p 60 Hz **→** 1080i 60 Hz.

**ScreenPlay TV Link genkender ikke en tilsluttet USB-enhed**

- Kontroller alle forbindelser.
- Hvis du bruger et USB-drev, skal du sikre, at enheden får strøm.
- Hvis du bruger en harddisk eller et flashdrev, skal du kontrollere, at enheden bruger et format, der understøttes.

**ScreenPlay TV Link reagerer ikke på fjernbetjeningen**

- Sørg for, at du retter fjernbetjeningen direkte mod forsiden på din ScreenPlay TV Link -afspiller.
- Sørg for, at ScreenPlay TV Link får strøm.
- Hvis du benytter fjernbetjeningen for første gang, skal du installere de medfølgende AAA-batterier. Sørg for, at batterierne vender rigtigt.

For yderligere hjælp til fejlfinding kan du besøge supportområdet på **www.iomega.com**.

# Komplet brugervejledning

Der findes en komplet brugervejledning i HTML-format i supportområdet på **www.iomega.com**. Vejledningen findes på engelsk, fransk, tysk, italiensk, spansk, portugisisk, hollandsk, russisk og forenklet kinesisk.

### **Norsk**

# Koble til og konfigurere ScreenPlay TV Link Director

Det er enklest å konfigurere ScreenPlay TV Link hvis du kobler den til TV-apparatet og nettverket før du slår enheten på første gang. Det spiller ingen rolle om du kobler den til nettverket eller TV-apparatet først.

**Koble ScreenPlay TV Link Director til TV-apparatet** 

- Du oppnår best HD-ytelse ved å bruke en HDMI-kabel ved tilkobling til en HD-TV.
- Du kan også koble til ScreenPlay TV Link ved å bruke kompositt-AV-kabelen (med gule, rød og hvite plugger) og koble til video og lyd via kontaktene med samme farge på TV-apparatet.

**Koble ScreenPlay TV Link Director til nettverket** 

- **Kablet nettverksforbindelse:** Bruk en vanlig Ethernet-kabel for å koble ScreenPlay TV Link til en nettverksruter, hub eller svitsj. (Ethernet-kabel er ikke inkludert.)
- **Trådløst nettverk:** Koble en Iomega WiFi-adapter til en av USB-portene på ScreenPlay TV Link. (WiFi-adapter er ikke inkludert.)

**Førstegangs oppsett**

- 1. Koble strømforsyningen til ScreenPlay TV Link og til en uavbrutt strømforsyning (UPS) eller stikkontakt. ScreenPlay TV Link blir automatisk slått på når strømmen tilkobles.
- 2. Slå på TV-apparatet og endre kildeinnstillingen etter behov for å motta signaler fra ScreenPlay TV Link.
- 3. Når ScreenPlay -oppsettveiviseren vises på TV-skjermen, velger du språk og TV-skjermformat før du konfigurerer nettverksforbindelsen. Se HTML-brukerhåndboken hvis du trenger ytterligere veiledning.

 **MERK:** Hvis du vil hoppe over nettverkskonfigureringen ved førstegangs oppsett, kan du gjøre dette siden ved å velge **Settings** (Innstillinger) fra ScreenPlay -startmenyen. Du finner en detaljert veiledning i HTMLbrukerhåndboken.

### Spille av medieinnhold på TV-apparatet

- 1. Velg hva slags innhold du vil spille av, fra ScreenPlay -startmenyen.
- 2. Trykk på Enter-knappen for å bekrefte valget.
- 3. Velg kilden du vil bruke. Menyen vil vise tilgjengelige kilder, inkludert nettverksvolumer og tilkoblede USBenheter.

 **MERK:** ScreenPlay TV Link fungerer med de fleste USB-enheter som er formatert med NTFS, FAT32, Mac OS Extended\* (HFS+), Ext2 eller Ext3. Den fungerer ikke sammen med optiske enheter (CD- eller DVD-stasjoner). \*Mac OS Extended (journalført) støttes ikke.

4. Naviger til innholdet du ønsker, og trykk på avspillingsknappen for å starte avspillingen.

Se HTML-brukerhåndboken for å få ytterligere informasjon om bruk av ScreenPlay TV Link.

### Nettbaserte medier

ScreenPlay TV Link gir direkte tilgang til Internett-innhold, inkludert YouTube, Flickr, Internett-radio, RSSfeeder og podkasting. ScreenPlay TV Link har et utvalg av populære URL-adresser forhåndsinstallert, og du kan konfigurere ScreenPlay TV Link ved å legge til flere hvis du ønsker. ScreenPlay TV Link har også støtte for Torrentnedlasting. Se brukerhåndboken for å få mer informasjon om bruk av nettbaserte medier.

# Problemløsing

**TV-skjermen ruller og viser ikke noe normalt bilde**

 • Trykk på **TV SYS**-knappen på fjernkontrollen gjentatte ganger til skjermen viser et normalt bilde. Da går du gjennom videosignalinnstillingene på ScreenPlay TV Link på denne måten: PAL **→** NTSC **→** 480i 60 Hz **→** 480p 60 Hz **→** 576i 50 Hz **→** 576p 50 Hz **→** 720p 60 Hz **→** 1080i 60 Hz.

**ScreenPlay TV Link gjenkjenner ikke en tilkoblet USB-enhet**

- Kontroller alle tilkoblinger.
- Hvis du bruker en USB-stasjon, må du kontrollere at den får strøm.
- Hvis du bruker en harddisk eller flash-stasjon, må du kontrollere at den har et format som støttes.

**ScreenPlay TV Link reagerer ikke på fjernkontrollen**

• Pass på at du retter fjernkontrollen direkte mot fronten av ScreenPlay TV Link -spilleren.

- Kontroller at ScreenPlay TV Link får strøm.
- Hvis det er første gang du bruker fjernkontrollen, må du sette inn AAA-batteriene som følger med. Pass på at batteriene settes riktig vei.

Hvis du trenger mer hjelp til problemløsing, kan du besøke kundestøtteområdet på **www.iomega.com**.

# Komplett brukerhåndbok

Du finner en komplett brukerhåndbok i HTML-format på kundestøtteområdet på **www.iomega.com**. Du kan lese håndboken på nettet eller laste den ned til datamaskinen din. Håndboken er tilgjengelig på engelsk, fransk, tysk, italiensk, spansk, portugisisk, nederlandsk, russisk og forenklet kinesisk.

#### Suomi

# ScreenPlay TV Link Director in kytkeminen ja asetusten tekeminen

Helpoin tapa ScreenPlay TV Link in asetusten tekemiseksi on kytkeä mediasoitin televisioon ja kotiverkkoon ennen kuin mediasoittimeen kytketään virta ensimmäistä kertaa. Sillä ei ole merkitystä, kytketäänkö ensin kotiverkko vai televisio.

**ScreenPlay TV Link Director in kytkeminen televisioon** 

- Käytä HD-televisioon kytkettäessä HDMI-kaapelia, niin saavutat parhaan HD-toiston.
- Voit myös kytkeä ScreenPlay TV Link in kuvan ja äänen komposiitti-AV-kaapelilla (keltainen, punainen ja valkoinen liitin) television vastaaviin liittimiin.

**ScreenPlay TV Link Director in kytkeminen kotiverkkoon** 

- **Kiinteä verkkoliitäntä:** Kytke ScreenPlay TV Link verkon reitittimeen, keskittimeen tai kytkimeen tavallisella ethernet-kaapelilla. (Ethernet-kaapelia ei toimiteta mukana.)
- **Langaton verkko:** Kytke Iomegan WiFi-sovitin ScreenPlay-televisiolinkin USB-porttiin. (WiFi-sovitinta ei toimiteta mukana.)

**Ensimmäinen asetus**

- 1. Kytke virtalähde ScreenPlay TV Link iin ja katkeamattomaan tehonsyötön teholähteeseen (UPS) tai pistorasiaan. ScreenPlay-televisiolinkki käynnistyy automaattisesti, kun virta kytketään.
- 2. Kytke televisio päälle ja aseta tarvittavat tuloasetukset tulon vastaanottamiseksi ScreenPlay TV Link televisiolinkistä.
- 3. Kun ScreenPlay in asennusavustaja tulee näkyviin televisioruudulle, valitse käytettävä kieli ja televisioruudun kuvasuhde. Tee sen jälkeen verkkoliitännän asetukset. Lisäohjeita löytyy tarvittaessa HTMLkäyttöoppaasta.

 **HUOMAUTUS:** Jos haluat ensimmäisessä asetuksessa ohittaa verkon asetukset, voit tehdä ne myöhemmin ScreenPlay in päävalikon kohdassa **Settings** (Asetukset). Lisätietoja on mediasoittimen HTMLkäyttöoppaassa.

# Mediasisällön toistaminen televisiolla

- 1. Valitse ScreenPlay in päävalikosta toistettavan sisällön tyyppi.
- 2. Vahvista valinta painamalla Enter-painiketta.
- 3. Valitse käytettävä lähde. Valikko näyttää käytettävissä olevat lähteet, esimerkiksi verkkoasemat ja kytketyt USB-laitteet.

 **HUOMAUTUS:** ScreenPlay TV Link toimii useimpien USB-laitteiden kanssa, jotka on alustettu muotoon NTFS, FAT32, Mac OS Extended\* (HFS+), Ext2 tai Ext3. Se ei toimi optisten laitteiden kanssa (CD- tai DVD-asemat). \*Mac OS Extended Journaled ei ole tuettuna.

4. Siirry toistettavan sisällön kohdalle ja aloita toisto painamalla play-painiketta.

Lisätietoja ScreenPlay-televisiolinkin käyttämiseen on HTML-käyttöoppaassa.

### Verkkosisältö

ScreenPlay TV Link illa on mahdollista toistaa suoraan verkkosisältöä, kuten YouTube, Flickr, Internet-radio, RSSsyötteet ja podcastit. ScreenPlay TV Link sisältää valmiin valikoiman suosittuja verkko-osoitteita, ja halutessasi voit lisätä uusia osoitteita. ScreenPlay TV Link sisältää tuen myös Torrent-latauksille. Käyttöoppaassa on lisätietoja verkkosisältöön liittyvistä ominaisuuksista.

# Vianmääritys

**Television kuva pyörii tai ei näy normaalisti**

 • Paina kaukosäätimen **TV SYS** -painiketta peräkkäin, kunnes kuvaruutu näkyy normaalisti. Tämä siirtyy ScreenPlay TV Link in videon ulostuloasetuksien välillä seuraavasti: PAL **→** NTSC **→** 480i 60 Hz **→** 480p 60 Hz **→** 576i 50 Hz **→** 576p 50 Hz **→** 720p 60 Hz **→** 1080i 60 Hz.

**ScreenPlay-televisiolinkki ei tunnista liitettyä USB-laitetta**

- Tarkista kaikki liitännät.
- Jos käytät USB-kiintolevyä, varmista sen virransaanti.
- Jos käytät kiintolevyä tai flash-levyä, varmista että se käyttää tuettua muotoa.

**ScreenPlay TV Link ei vastaa kaukosäätimen komentoihin**

- Varmista, että osoitat kaukosäätimen suoraan ScreenPlay TV Link in etuosassa olevaan vastaanottimeen.
- Varmista, että ScreenPlayDirector saa virtaa.
- Jos käytät kaukosäädintä ensimmäistä kertaa, aseta mukana toimitetut AAA-paristot kaukosäätimeen. Varmista, että kaukosäätimen paristot ovat oikein päin.

Jos tarvitset lisäohjeita, käy tukipalveluissa osoitteessa **www.iomega.com**.

# Täydellinen käyttöopas

Täydellinen käyttöopas on saatavana HTML-muodossa tukipalveluista osoitteessa **www.iomega.com**. Käyttöopas on saatavana seuraavilla kielillä: englanti, ranska, saksa, italia, espanja, portugali, hollanti, venäjä ja yksinkertaistettu kiina.

### **Magyar**

# **A ScreenPlay TV Link Director csatlakoztatása és beállítása**

A ScreenPlay TV Link beállítása akkor a legegyszerűbb, ha első bekapcsolása előtt csatlakoztatja a TV-hez és a hálózathoz (a sorrend mindegy).

**A ScreenPlay TV Link Director csatlakoztatása a TV-hez** 

- A legjobb HD minőség eléréséhez a HDMI-kábelt használja HDTV-hez való csatlakoztatáshoz.
- A kompozit AV kábellel (sárga, piros és fehér csatlakozók) is csatlakoztathatja a ScreenPlay TV Link eszközt. A videó és audio RCA kábeleket a TV azonos színű aljzataihoz csatlakoztassa.

#### **A ScreenPlay TV Link Director csatlakoztatása a hálózathoz**

 • **Vezetékes hálózati kapcsolat:** Szabványos Ethernet kábellel csatlakoztassa a ScreenPlay TV Link eszközt a hálózati routerhez, hubhoz vagy kapcsolóhoz. (a csomag Ethernet kábelt nem tartalmaz.)

 • **Vezeték nélküli hálózat:** Csatlakoztasson egy Iomega WiFi adaptert a ScreenPlay TV Link egyik USB portjához. (A csomag WiFi adaptert nem tartalmaz.)

#### **Első beállítás**

- 1. Csatlakoztassa a tápkábelt a ScreenPlay TV Link készülékhez, illetve egy szünetmentes áramforráshoz vagy a fali aljzatba. A ScreenPlay TV Link automatikusan elindul az áram csatlakoztatásakor.
- 2. Kapcsolja be a TV-t, majd válassza ki azt a bemenetet, amelyen a ScreenPlay TV Link képét látja.
- 3. Amikor a ScreenPlay beállító varázsló megjelenik a TV képernyőjén, válassza ki a kívánt nyelvet és a TVkép oldalarányát, majd állítsa be a hálózati kapcsolatot. További útmutatást a HTML formátumú kezelési útmutatóban talál.

 **MEGJEGYZÉS:** Ha az első beállításnál ki szeretné hagyni a hálózat konfigurálását, később a ScreenPlay főmenüjének **Settings** pontjánál végezheti el a konfigurációt. A részletes utasítások a HTML formátumú kezelési útmutatóban találhatók.

# **Médiafájlok lejátszása a TV-n**

- 1. A ScreenPlay főmenüjében válassza ki a lejátszani kívánt tartalmat.
- 2. Nyomja meg az Enter gombot a kiválasztás megerősítéséhez.
- 3. Válassza ki a használni kívánt forrrást. A menüben megjelennek az elérhető források, beleértve a hálózati köteteket és a csatlakoztatott USB eszközöket.

 **MEGJEGYZÉS:** A ScreenPlay TV Link a legtöbb NTFS, FAT32, Mac OS Extended\* (HFS+), Ext2 és Ext3 formázású USB-eszközzel működik. Optikai eszközökkel, például CD- és DVD-meghajtókkal nem használható.

\*A Mac OS Extended Journaled formázás nem támogatott.

4. Keresse meg a kívánt tartalmat, majd nyomja meg a Play gombot a lejátszás elindításához.

A ScreenPlay TV Link használatára vonatkozó részletes információkat a HTML formátumú felhasználói útmutatóban találja meg.

# **Online média**

A ScreenPlay TV Link segítségével közvetlenül is elérheti az online anyagokat, mint például a YouTube, a Flickr, az internetes rádiók, az RSS feedek és a podcastok. A ScreenPlay TV Link készülékre előre telepítettük a legnépszerűbb helyek címét, és a listát tetszése szerint bővítheti. A ScreenPlay TV Link támogatja torrentek letöltését is. Az online média használatáról a felhasználói útmutatóban olvashat bővebben.

# **Hibaelhárítás**

**A képernyőn rendellenesen jelenik meg a kép**

 • A távirányító TV SYS gombját nyomja meg többször addig, amíg a képernyőn látható kép jó nem lesz. Ekkor a videokimenet beállítása a ScreenPlay TV Link készüléken a következő lesz: PAL **→** NTSC **→** 480i 60 Hz **→** 480p 60 Hz **→** 576i 50 Hz **→** 576p 50 Hz **→** 720p 60 Hz **→** 1080i 60 Hz.

**A ScreenPlay TV Link nem ismer fel egy csatlakoztatott USB-eszközt**

- Ellenőrizze a csatlakozásokat.
- Ha merevlemezt vagy USB-meghajtót használ, győződjön meg arról, hogy kap-e áramot.
- Ha merevlemezt vagy flash-meghajtót használ, győződjön meg arról, hogy támogatott formázású-e.

**A ScreenPlay TV Link készülék nem reagál a távirányítóra**

- Győződjön meg arról, hogy egyenesen a ScreenPlay TV Link eleje felé tartja a távirányítót.
- Ellenőrizze, hogy megfelelő-e a ScreenPlay TV Link áramellátása.

 • Ha először használja a távirányítót, tegye bele a mellékelt AAA elemeket. Ügyeljen arra, hogy az elemek a megfelelő irányba nézzenek.

Ha további segítségre van szüksége, látogassa meg a **www.iomega.com** webhely támogatási részét.

# **Teljes felhasználói útmutató**

A teljes felhasználói útmutató a **www.iomega.com** webhelyen lévő támogatási résznél érhető el HTMLformátumban. Az útmutató angol, francia, német, olasz, spanyol, portugál, holland, orosz és egyszerűsített kínai nyelven áll rendelkezésre.

### Čeština

# **Připojení a nastavení přehrávače ScreenPlay TV Link Director**

Nastavení přehrávače ScreenPlay TV Link bude nejsnadnější v případě, že jej již před prvním zapnutím propojíte s televizorem a zapojíte do sítě. Není podstatné, zda jej zapojíte nejprve do sítě nebo k televizoru.

**Připojení přehrávače ScreenPlay TV Link Director k televizoru**

- Nejlepšího výkonu HD dosáhnete, když přehřávač k televizoru HD připojíte pomocí kabelu HDMI.
- Přehrávač ScreenPlay TV Link můžete připojit také pomocí kompozitního kabelu AV (žlutý, červený a bílý konektor) tak, že video a audio kabel připojíte do konektorů odpovídajících barev na televizoru.

#### **Připojení přehrávače ScreenPlay TV Link Director k síti**

- **Připojení k síti kabelem:** Přehrávač ScreenPlay TV Link se k síťovému směrovači, rozbočovači nebo přepínači připojuje pomocí běžného kabelu ethernet. (Kabel ethernet není součástí balení.)
- **Připojení k bezdrátové síti:** Připojte adaptér Wi-Fi Iomega k jednomu z portů USB přístroje ScreenPlay TV Link. (Adaptér WiFi není součástí balení.)

#### **První nastavení**

- 1. Zapojte zdroj napájení do přehrávače ScreenPlay TV Link a do nepřerušovaného zdroje napájení (UPS) nebo do zásuvky. Po připojení napájení se přístroj ScreenPlay TV Link automaticky spustí.
- 2. Zapněte televizor a podle potřeby změňte nastavení vstupu tak, aby televizor přijímal vstup z přehrávače ScreenPlay TV Link.
- 3. Po zobrazení průvodce nastavením přehrávače ScreenPlay na obrazovce televizoru vyberte požadovaný jazyk, poměr stran a nastavte připojení k síti. Další pokyny naleznete v uživatelské příručce ve formátu HTML.

 **POZNÁMKA:** Pokud chcete konfiguraci sítě při prvním nastavení přehrávače vynechat, můžete ji provést později v nabídce **Settings** (Nastavení) v hlavní nabídce přehrávače ScreenPlay. Podrobné pokyny najdete v uživatelské příručce ve formátu HTML.

# **Přehrávání mediálního obsahu v televizoru**

- 1. V hlavní nabídce přehrávače ScreenPlay vyberte typ obsahu, který chcete přehrát.
- 2. Potvrďte výběr stisknutím klávesy Enter.
- 3. Vyberte požadovaný zdroj. Nabídka obsahuje dostupné zdroje včetně síťových svazků a připojených zařízení USB.

 **POZNÁMKA:** Přístroj ScreenPlay TV Link pracuje s většinou zařízení USB naformátovaných souborovými systémemy NTFS, FAT32, Mac OS Extended\* (HFS+), Ext2 nebo Ext3. Nepodporuje optické jednotky (CD a DVD).

\*Souborový systém Mac OS Extended Journaled není podporován.

4. Přejděte na požadovaný obsah a stisknutím tlačítka přehrát spusťte přehrávání.

Další informace o používání přístroje ScreenPlay TV Link naleznete v uživatelské příručce ve formátu HTML.

# **Média online**

Přehrávač ScreenPlay TV Link umožňuje přímý přístup k obsahu online, mimo jiné k webu YouTube, Flickr, k internetovým rádiím, kanálům RSS a podcastům. Přehrávač ScreenPlay TV Link obsahuje předinstalovaný výběr nejoblíbenějších adres URL. Podle potřeby můžete přidávat další. Přehrávač ScreenPlay TV Link dále podporuje stahování souborů ve formátu Torrent. Více informací o používání funkcí médií online naleznete v uživatelské příručce.

# **Řešení problémů**

**Obraz na obrazovce přeskakuje nebo se nezobrazuje normálně.**

 • Opakovaně tiskněte tlačítko TV SYS (televizní norma) na dálkovém ovládání, dokud se obrazovka nezobrazí normálně. Toto tlačítko slouží k přepínání nastavení výstupu videa na přehrávači ScreenPlay TV Link, a to v tomto pořadí: PAL **→** NTSC **→** 480i 60 Hz **→** 480p 60 Hz **→** 576i 50 Hz **→** 576p 50 Hz **→** 720p 60 Hz **→** 1080i 60 Hz.

**Přístroj ScreenPlay TV Link nerozpozná připojené zařízení USB.**

- Zkontrolujte všechna připojení.
- Pokud používáte pevný disk s rozhraním USB, ujistěte se, že jeho napájení funguje.
- Pokud používáte pevný nebo flash disk, ujistěte se, že používá podporovaný systém souborů.

**Přehrávač ScreenPlay TV Link nereaguje na dálkové ovládání.**

- Ujistěte se, že dálkovým ovládáním míříte přímo na přední stranu přehrávače ScreenPlay TV Link.
- Ujistěte se, že je přehrávač ScreenPlay TV Link zapojen do sítě.
- Pokud se chystáte použít dálkové ovládání poprvé, vložte do něj baterie typu AAA. Zkontrolujte orientaci baterií.

Další informace o řešení problémů naleznete v části Podpora na stránkách **www.iomega.com**.

# **Celá uživatelská příručka**

Úplnou uživatelskou příručku ve formátu HTML naleznete v části Podpora na stránkách **www.iomega.com**. Je dostupná v angličtině, francouzštině, němčině, italštině, španělštině, portugalštině, nizozemštině, ruštině a zjednodušené čínštině.

### Polski

# **Podłączanie i konfiguracja odtwarzacza ScreenPlay TV Link Director**

Najprostsza metoda konfiguracji odtwarzacza ScreenPlay TV Link polega na podłączeniu go do telewizora i sieci, zanim odtwarzacz zostanie uruchomiony pierwszy raz. Odtwarzacz można najpierw podłączyć do sieci lub do telewizora – nie ma to znaczenia.

**Podłączanie odtwarzacza ScreenPlay TV Link Director do telewizora** 

- W celu uzyskania najlepszego działania technologii HD do podłączenia telewizora HD użyj przewodu HDMI.
- Odtwarzacz ScreenPlay TV Link można również podłączyć do standardowego telewizora za pomocą przewodu AV sygnału całkowitego (złącze żółte, czerwone i białe) w celu podłączenia obrazu. Aby podłączyć dźwięk, należy dopasować kolory wtyczek do gniazd telewizora.

**Podłączanie odtwarzacza ScreenPlay TV Link Director do sieci** 

- **Podłączenie do sieci przewodowej:** Za pomocą przewodu ethernet podłącz napęd odtwarzacz ScreenPlay TV Link do routera, koncentratora sieciowego lub przełącznika. (Przewód ethernet nie jest dołączony w zestawie).
- **Sieć bezprzewodowa:** Połącz kartę Wi-Fi do jednego z portów USB urządzenia ScreenPlay TV Link. (Karta WiFi nie jest dołączona w zestawie).

**Pierwsza konfiguracja**

- 1. Podłącz zasilacz do odtwarzacza ScreenPlay TV Link oraz do zasilacza UPS lub gniazdka elektrycznego. Urządzenie ScreenPlay TV Link zostanie uruchomione po podłączeniu zasilania.
- 2. Włącz telewizor i zmień ustawienie sygnału wejściowego zgodnie z potrzebami, aby odbierać sygnał z odtwarzacza ScreenPlay TV Link.
- 3. Gdy na ekranie telewizora zostanie wyświetlony kreator konfiguracji odtwarzacza ScreenPlay, wybierz język i wymiary ekranu, a następnie skonfiguruj połączenie sieciowe. Dodatkowe instrukcje zawarto w instrukcji obsługi w formacie HTML.

 **UWAGA:** Jeśli podczas pierwszej konfiguracji chcesz pominąć wprowadzanie ustawień sieciowych, możesz tę funkcję uruchomić ponownie z poziomu menu **Settings** (Ustawienia) odtwarzacza ScreenPlay. Szczegółowe instrukcje zostały zawarte w instrukcji obsługi w formacie HTML.

# **Odtwarzanie plików multimedialnych na ekranie telewizora**

- 1. W menu głównym odtwarzacza ScreenPlay wybierz rodzaj treści, które chcesz odtwarzać.
- 2. Naciśnij przycisk Enter, aby zatwierdzić wybór.
- 3. Wybierz żądane źródło. W menu zostaną wyświetlone dostępne źródła wraz z wolumenami sieciowymi i podłączonymi urządzeniami USB.

 **UWAGA:** Urządzenie ScreenPlay TV Link działa z większością dysków twardych USB sformatowanych w systemie plików NTFS, FAT32, Mac OS Extended\* (HFS+), Ext2 lub Ext3. To urządzenie nie będzie działać z urządzeniami optycznymi (napędy płyt CD i DVD).

\* Format Mac OS Extended Journaled nie jest obsługiwany.

4. Wybierz treści, które chcesz odtwarzać i naciśnij przycisk Play, aby rozpocząć odtwarzanie.

Dodatkowe informacje na temat korzystania z urządzenia ScreenPlay TV Link zawarto w instrukcji obsługi w formacie HTML.

# **Multimedia on-line**

Odtwarzacz ScreenPlay TV Link zapewnia bezpośredni dostęp do treści on-line: YouTube, Flickr, radiostacji internetowych, źródeł RSS i podcastów. W pamięci odtwarzacza ScreenPlay TV Link zapisano kilka popularnych adresów URL, można również dodać własne adresy. Za pomocą odtwarzacza ScreenPlay TV Link można również pobierać pliki Torrent. Szczegółowe informacje na temat korzystania z multimediów on-line zawarto w instrukcji obsługi.

# **Rozwiązywanie problemów**

**Obraz na ekranie telewizora zwija się lub nie jest wyświetlany poprawnie**

 • Kilkukrotnie naciśnij przycisk **TV SYS** na pilocie, aż obraz będzie wyświetlany prawidłowo. Ustawienia obrazu odtwarzacz ScreenPlay TV Link zmieniają się w następującej kolejności: PAL **→** NTSC **→** 480i 60 Hz **→** 480p 60 Hz **→** 576i 50 Hz **→** 576p 50 Hz **→** 720p 60 Hz **→** 1080i 60 Hz.

**Urządzenie ScreenPlay TV Link nie rozpoznaje podłączonego urządzenia USB**

• Sprawdź wszystkie połączenia.

- W razie używania dysku twardego USB, sprawdź, czy jest on włączony.
- W razie używania dysku twardego lub napędu Flash, sprawdź, czy urządzenia te są sformatowane w odpowiednim systemie plików.

#### **Odtwarzacz ScreenPlay TV Link nie reaguje na polecenia z pilota**

- Pilot musi być zwrócony bezpośrednio w stronę przodu odtwarzacza ScreenPlay TV Link.
- Sprawdź, czy odtwarzacz jest zasilany.
- Jeśli używasz pilota po raz pierwszy, włóż dołączone baterie AAA. Sprawdź, czy baterie są włożone prawidłowo.

Na stronach pomocy technicznej na witrynie **www.iomega.com** dostępna jest dodatkowa pomoc dotycząca rozwiązywania problemów.

# **Pełna instrukcja obsługi**

Pełna instrukcja obsługi w formacie HTML jest dostępna na stronie dotyczącej pomocy w witrynie **www.iomega.com**. Dostępne są następujące wersje językowe instrukcji: angielska, francuska, niemiecka, włoska, hiszpańska, portugalska, holenderska, rosyjska i chińska (chiński uproszczony).

#### **Русский**

# **Подключение и настройка ScreenPlay TV Link Director**

Для более быстрой настройки ScreenPlay TV Link перед первым включением рекомендуется подсоединить устройство одновременно к телевизору и сети. Не имеет значения, что будет подключено в первую очередь – телевизор или сеть.

**Подключение ScreenPlay TV Link Director к телевизору.** 

- Для лучшей производительности устройства HD воспользуйтесь кабелем HDMI для подключения к HDTV.
- Можно также подключить ScreenPlay TV Link при помощи композитного кабеля AV (желтый, красный и белый разъемы) и подсоединить видео и аудио к разъемам соответствующих цветов на телевизоре.

#### **Подключение ScreenPlay TV Link Director к сети**

- **Подключение к проводной сети.** Для подключения ScreenPlay TV Link к сетевому маршрутизатору, концентратору или коммутатору используйте стандартный кабель Ethernet (Ethernet-кабель не входит в комплект поставки).
- **Беспроводная сеть.** Подключите WiFi-адаптер Iomega к одному из USB-портов проигрывателя ScreenPlay TV Link (адаптер WiFi не входит в комплект поставки).

#### **Первая настройка**

- 1. Подсоедините ScreenPlay TV Link к источнику питания и источнику бесперебойного питания (ИБП) или электророзетке. При подаче питания проигрыватель ScreenPlay TV Link включится автоматически.
- 2. Включите телевизор и измените настройку ввода для получения входного сигнала проигрывателя ScreenPlay TV Link.
- 3. Когда на экране телевизора появится мастер установки ScreenPlay, выберите необходимый язык и формат изображения телевизионного экрана, затем настройте сетевое подключение. Дополнительные инструкции см. в руководстве пользователя в формате HTML.

 **ПРИМЕЧАНИЕ.** Если вы хотите пропустить настройку конфигурации сети при первой установке устройства, можно выполнить это позже, используя пункт **Settings** (Настройки) в главном меню ScreenPlay. Подробные инструкции см. в руководстве пользователя в формате HTML.

### **Воспроизведение мультимедийного содержимого на телевизоре**

- 1. В главном меню ScreenPlay выберите необходимый для воспроизведения тип содержимого.
- 2. Нажмите клавишу Enter для подтверждения выбора.
- 3. Выберите необходимый источник. Меню будет содержать доступные источники, включая сетевые тома и подключенные USB-устройства.

 **ПРИМЕЧАНИЕ.** Проигрыватель ScreenPlay TV Link работает с большинством USB-устройств, отформатированных как устройства NTFS, FAT32, Mac OS Extended\* (HFS+), Ext2 или Ext3. Он не работает с оптическими приводами (приводами чтения компакт- и DVD-дисков). \*Формат Mac OS Extended Journaled не поддерживается.

4. Перейдите к необходимому содержимому и нажмите кнопку Play для начала воспроизведения.

Дополнительные сведения об использовании проигрывателя ScreenPlay TV Link см. в руководстве пользователя в формате HTML.

# **Мультимедийные ресурсы Интернета**

В устройстве ScreenPlay TV Link предусмотрена функция прямого доступа к содержимому в сети, включая YouTube, Flickr, интернет-радио, RSS-каналы и подкасты. ScreenPlay TV Link уже содержит несколько популярных веб-сайтов; при необходимости в устройство ScreenPlay TV Link можно добавить другие сайты. ScreenPlay TV Link поддерживает также торрент-загрузку. Подробности по использованию функций доступа к мультимедийным ресурсам Интернета см. в руководстве пользователя.

### **Поиск и устранение неисправностей**

**Некорректное выполнение функции отображения телевизионного экрана**

 • Несколько раз нажмите кнопку **TV SYS** (СИСТЕМА ТВ) на пульте дистанционного управления, пока на экране не будет отображаться картинка оптимального качества. Это приведет к выполнению следующей настройки выходного видеосигнала на ScreenPlay TV Link : PAL **→** NTSC**→** 480i 60 Гц **→** 480p 60 Гц **→** 576i 50 Гц **→** 576p 60 Гц **→** 720p 60 Гц **→** 1080i 60 Гц.

**ScreenPlay TV Link не распознает подключенное USB-устройство**

- Проверьте все подключения.
- При использовании жесткого диска USB проверьте, чтобы к нему было подключено питание.
- При использовании жесткого диска или флэш-диска убедитесь в совместимости его формата.

**ScreenPlay TV Link не отвечает на команды пульта дистанционного управления**

- Убедитесь, что пульт дистанционного управления направлен прямо на переднюю панель проигрывателя ScreenPlay TV Link.
- Убедитесь, что на ScreenPlay TV Link подается питание.
- Если вы используете пульт дистанционного управления в первый раз, установите входящие в комплект поставки батареи AAA. Убедитесь, что батареи вставлены правильно.

Дополнительная информация по поиску и устранению неисправностей доступна в разделе поддержки на сайте **www.iomega.com**.

### **Полное руководство пользователя**

Полное руководство пользователя в формате HTML доступно в разделе поддержки на сайте **www.iomega.com**. Руководство доступно на английском, французском, немецком, итальянском, испанском, португальском, голландском, русском и китайском упрощенном языках.

#### Ελληνικά

# **Σύνδεση και ρύθμιση της συσκευής ScreenPlay TV Link Director**

Η ρύθμιση της ScreenPlay TV Link γίνεται πιο εύκολη εάν είναι συνδεδεμένη και στην τηλεόραση και στο δίκτυό σας πριν την ενεργοποιήσετε για πρώτη φορά. Δεν έχει σημασία εάν τη συνδέσετε πρώτα στο δίκτυο ή στην τηλεόραση.

**Σύνδεση της συσκευής ScreenPlay TV Link Director στην τηλεόρασή σας.**

- Για καλύτερη απόδοση υψηλής ανάλυσης, χρησιμοποιήστε καλώδιο HDMI για τη σύνδεση με HDTV.
- Μπορείτε επίσης να συνδέσετε την ScreenPlay TV Link, χρησιμοποιώντας το καλώδιο Composite AV (κίτρινο, κόκκινο και λευκό βύσμα) για να συνδέσετε το καλώδιο εικόνας και ήχου, αντιστοιχίζοντας τα χρώματα των υποδοχών που βρίσκονται στην τηλεόραση.

**Σύνδεση της συσκευής ScreenPlay TV Link Director στο δίκτυό σας.**

- **Ενσύρματη σύνδεση δικτύου:** Χρησιμοποιήστε ένα τυπικό καλώδιο για ethernet για να συνδέσετε την ScreenPlay TV Link σε δρομολογητή, hub ή διακόπτη δικτύου. (Το καλώδιο Ethernet δεν περιλαμβάνεται.)
- **Ασύρματο δίκτυο:** Συνδέστε έναν προσαρμογέα WiFi της Iomega σε μία από τις θύρες USB στο ScreenPlay TV Link. (Ο προσαρμογέας WiFi δεν περιλαμβάνεται.)

**Πρώτη ρύθμιση**

- 1. Συνδέστε το τροφοδοτικό στη συσκευή ScreenPlay TV Link και σε ένα τροφοδοτικό αδιάλειπτης ισχύος (UPS) ή σε μια πρίζα ηλεκτρικού. Το ScreenPlay TV Link ενεργοποιείται αυτόματα με την τροφοδοσία ρεύματος.
- 2. Ενεργοποιήστε την τηλεόρασή σας και αλλάξτε τη ρύθμιση εισόδου όπως απαιτείται για τη λήψη δεδομένων από τη ScreenPlay TV Link.
- 3. Όταν εμφανιστεί στην οθόνη της τηλεόρασης ο οδηγός ρύθμισης της ScreenPlay, επιλέξτε τη γλώσσα και το λόγο διαστάσεων της οθόνης της τηλεόρασης και, στη συνέχεια, διαμορφώστε τη σύνδεση του δικτύου σας. Για συμπληρωματικές οδηγίες, ανατρέξτε στο εγχειρίδιο χρήσης σε μορφή HTML.

 **ΣΗΜΕΙΩΣΗ:** Εάν θέλετε να παρακάμψετε τη διαμόρφωση δικτύου κατά την πρώτη ρύθμιση, μπορείτε να το κάνετε αργότερα χρησιμοποιώντας την επιλογή **Settings** (Ρυθμίσεις)από το αρχικό μενού της ScreenPlay. Για λεπτομερείς οδηγίες, ανατρέξτε στο εγχειρίδιο χρήσης σε μορφή HTML.

### **Αναπαραγωγή περιεχομένων πολυμέσων στην τηλεόρασή σας**

- 1. Επιλέξτε τον τύπο περιεχομένου που θέλετε να αναπαράγετε από το αρχικό μενού της ScreenPlay.
- 2. Πατήστε το κουμπί Enter (Εισαγωγή) για να επιβεβαιώσετε την επιλογή σας.
- 3. Επιλέξτε την πηγή που θέλετε να χρησιμοποιήσετε. Στο μενού θα εμφανιστούν οι διαθέσιμες πηγές, συμπεριλαμβανομένων των τόμων δικτύου και των συνδεδεμένων συσκευών USB.

 **ΣΗΜΕΙΩΣΗ:** Το ScreenPlay TV Link λειτουργεί μαζί με τις περισσότερες συσκευές USB που έχουν διαμορφωθεί σε NTFS, FAT32, Mac OS Extended\* (HFS+), Ext2 ή Ext3. Δεν λειτουργεί μαζί με οπτικές συσκευές (οδηγοί CD ή DVD)

\*Δεν υποστηρίζεται το Mac OS Extended Journaled.

 4. Πλοηγηθείτε στο περιεχόμενο που επιθυμείτε και πατήστε το κουμπί Play (Αναπαραγωγή) για να εκκινήσετε την αναπαραγωγή.

Για συμπληρωματικές πληροφορίες σχετικά με τη χρήση του ScreenPlay TV Link, ανατρέξτε στο εγχειρίδιο χρήσης σε μορφή HTML.

# **Διαδικτυακά μέσα**

Η ScreenPlay TV Link προσφέρει άμεση πρόσβαση σε ηλεκτρονικό περιεχόμενο, συμπεριλαμβανομένων των YouTube, Flickr, Διαδικτυακού ραδιοφώνου, RSS Feeds και podcast. Η συσκευή ScreenPlay TV Link περιλαμβάνει μια προεγκατεστημένη συλλογή των δημοφιλών URL και έχετε τη δυνατότητα να διαμορφώσετε τη ScreenPlay

TV Link για να προσθέσετε και άλλες. Η ScreenPlay TV Link παρέχει επίσης υποστήριξη για λήψεις Torrent. Για λεπτομέρειες σχετικά με τη χρήση των λειτουργιών των Διαδικτυακών μέσων, ανατρέξτε στο εγχειρίδιο χρήσης.

# **Αντιμετώπιση προβλημάτων**

**Η οθόνη της τηλεόρασης εμφανίζει παράσιτα και δεν προβάλλει κανονική εικόνα**

 • Πιέστε το κουμπί **TV SYS** (Σύστημα τηλεόρασης) στο τηλεχειριστήριο επανειλημμένα, μέχρι να αποκατασταθεί η εικόνα της οθόνης. Με αυτήν την ενέργεια, πραγματοποιείται αλλαγή της ρύθμισης εξόδου βίντεο στο ScreenPlay TV Link ως εξής: PAL **→** NTSC **→** 480i 60 Hz **→** 480p 60 Hz **→** 576i 50 Hz **→** 576p 50 Hz **→** 720p 60 Hz **→** 1080i 60 Hz.

**Το ScreenPlay TV Link δεν αναγνωρίζει μια συνδεδεμένη συσκευή USB**

- Ελέγξτε όλες τις συνδέσεις.
- Εάν χρησιμοποιείτε σκληρό δίσκο USB, βεβαιωθείτε ότι τροφοδοτείται με ρεύμα.
- Εάν χρησιμοποιείτε σκληρό δίσκο ή μονάδα flash, βεβαιωθείτε ότι χρησιμοποιεί υποστηριζόμενη μορφή.

**Η συσκευή ScreenPlay TV Link δεν ανταποκρίνεται στο τηλεχειριστήριο**

- Βεβαιωθείτε ότι το τηλεχειριστήριο είναι στραμμένο απευθείας στο δέκτη στο μπροστινό μέρος της συσκευής αναπαραγωγής ScreenPlay TV Link.
- Βεβαιωθείτε ότι η ScreenPlay TV Link τροφοδοτείται με ρεύμα.
- Εάν χρησιμοποιείτε το τηλεχειριστήριο για πρώτη φορά, τοποθετήστε τις μπαταρίες AAA που περιλαμβάνονται. Βεβαιωθείτε ότι οι μπαταρίες είναι τοποθετημένες σωστά.

Για επιπρόσθετη βοήθεια αντιμετώπισης προβλημάτων, επισκεφτείτε την ενότητα υποστήριξης στην ηλεκτρονική διεύθυνση **www.iomega.com**.

# **Πλήρες εγχειρίδιο χρήσης**

Ένα πλήρες εγχειρίδιο χρήσης σε μορφή HTML διατίθεται προς λήψη από τη σελίδα υποστήριξης στην ηλεκτρονική διεύθυνση **www.iomega.com**. Το εγχειρίδιο είναι διαθέσιμο σε Αγγλικά, Γαλλικά, Γερμανικά, Ιταλικά, Ισπανικά, Πορτογαλικά, Ολλανδικά, Ρωσικά και Απλοποιημένα Κινέζικα.

### **Türkce**

# **ScreenPlay TV Link Director 'ü Bağlama ve Ayarlama**

İlk kez açmadan önce hem televizyonunuza hem de evdeki ağınıza bağlı olması ScreenPlay TV Link 'ü ayarlamanızı son derece kolaylaştırır. İlk olarak ağa veya ilk olarak televizyona bağlanması fark etmez.

**ScreenPlay TV Link Director 'ü Televizyona Bağlama** 

- En iyi HD performansı için HDMI kablosunu kullanarak bir HDTV'ye bağlayın.
- Video ve ses bağlantısı için, ScreenPlay TV Link kompozit AV kablosu (sarı, kırmızı ve beyaz konektörler) ile de TV'ye bağlayabilirsinizdeki, bunun için fişlerin renklerini TV üzerindeki renkler ile eşleştirmelisiniz.

#### **ScreenPlay TV Link Director 'ü Ağınıza Bağlama**

- **Kablolu Ağ Bağlantısı:** ScreenPlay TV Link 'yi ağ üzerindeki router, hub veya switch'e bağlamak için standart ethernet kablosu kullanın. (Ethernet kablosu pakete dahil değildir.)
- **Kablosuz Ağ:** ScreenPlay TV Link üstündeki USB bağlantı noktalarından birine bir Iomega WiFi adaptör takın. (WiFi adaptör pakete dahil değildir.)

#### **İlk Kurulum**

 1. Güç kaynağını önce ScreenPlay TV Link 'e sonra da kesintisiz güç kaynağına (UPS) ya da elektrik prizine bağlayın. Güç bağlandığında, ScreenPlay TV Link otomatik olarak açılacaktır.

- 2. TV'nizi açın ve ScreenPlay TV Link 'den giriş alabilmek için gereken giriş ayarlarını yapın.
- 3. ScreenPlay kurulum sihirbazı TV ekranında belirdiğinde, dilinizi ve TV ekran görüntü oranını seçin, daha sonra ağ bağlantınızı yapılandırın. İlave talimatlara ihtiyacınız olursa, HTML kullanıcı kılavuzuna bakın.

 **NOT:** İlk kurulum sırasında ağ yapılandırmasını atlamak isterseniz, bunu daha sonra ScreenPlay ana menüsünden **Settings** kullanarak yapabilirsiniz. Ayrıntılı talimatlar için HTML kullanıcı kılavuzuna bakın.

# **Ortam İçeriğinin TV'nizde oynatılması**

- 1. ScreenPlay ana menüsünden oynatmak istediğiniz içerik tipini seçin.
- 2. Seçiminizi onaylamak için Enter tuşuna basın.
- 3. Kullanmak istediğiniz kaynağı seçin. Menü, ağ bağlantıları ve bağlı USB cihazlar dahil bulunan kaynakları listeleyecektir.

 **NOT:** ScreenPlay TV Link NTFS, FAT32, Mac OS Extended\* (HFS+), Ext2 veya Ext3 şeklinde formatlanmış USB aygıtların çoğu ile çalışır. Optik cihazlarla (CD ve DVD sürücüler) çalışmaz. \*Mac OS Extended Journaled desteklenmemektedir.

4. İstediğiniz içeriğin üstüne gidin ve oynatmaya başlamak için oynat düğmesine basın.

ScreenPlay Link'in kullanımı ile ilgili daha fazla bilgi için HTML kullanıcı kılavuzuna başvurun.

# **Çevrimiçi Medya**

ScreenPlay TV Link YouTube, Flickr, Internet radyo, RSS Beslemeleri ve podcast gibi çevrimiçi içeriklere doğrudan erişim özelliğine sahiptir. ScreenPlay TV Link 'ünüz popüler URL'lerin bir dizisini içermektedir, istediğiniz diğer bağlantıları eklemek için ScreenPlay TV Link yapılandırılabilir. ScreenPlay TV Link Torrent indirme desteği de sunmaktadır. Çevrimiçi Medya kullanımı ile ilgili ayrıntılar için kullanıcı kılavuzuna bakın.

# **Sorun Giderme**

**TV ekranındaki görüntü kayıyor veya normal değil**

 • Ekran normale dönene kadar uzaktan kumanda üzerindeki **TV SYS** düğmesine arka arkaya basın. Bu, ScreenPlay TV Link video çıkışını şu şekilde değiştirir: PAL **→** NTSC **→** 480i 60 Hz **→** 480p 60 Hz **→** 576i 50 Hz **→** 576p 50 Hz **→** 720p 60 Hz **→** 1080i 60 Hz.

**ScreenPlay TV Link takılan USB cihazı tanımıyor**

- Tüm bağlantıları kontrol edin.
- Eğer USB sürücü kullanıyorsanız, elektrik geldiğinden emin olun.
- Eğer sabit disk veya flash sürücü kullanıyorsanız, desteklenen şekilde formatlandığından emin olun.

**ScreenPlay TV Link uzaktan kumandaya yanıt vermiyor**

- Uzaktan kumandayı ScreenPlay TV Link 'ün tam önüne yönelttiğinizden emin olun.
- ScreenPlay TV Link 'e elektrik geldiğinden emin olun.
- Eğer uzaktan kumandayı ilk kullanışınızsa, pakete dahil olan AAA pilleri takın. Pillerin doğru şekilde takıldığından emin olun.

Sorun giderme konusunda daha fazla yardım için, **www.iomega.com** adresindeki destek alanını ziyaret edin.

### **Tam Kullanıcı Kılavuzu**

Kullanıcı kılavuzunun tamamı **www.iomega.com** adresindeki destek alanında HTML formatında mevcuttur. Kılavuz, İngilizce, Fransızca, Almanca, İtalyanca, İspanyolca, Portekizce, Hollandaca, Rusça ve Basitleştirilmiş Çince dillerinde mevcuttur.

ד. נווט לתוכן שברצונך להפעיל ולחץ על לחצן ההפעלה.

HTML-ScreenPlay TV Link-

# מדיה מקוונת

ScreenPlay TV Link מתאפיין בגישה ישירה לתוכן מקוון, כולל Flickr ,YouTube, תחנות רדיו באינטרנט, הזנות RSS ופודקסטים. ScreenPlay TV Link כולל מבחר של כתובות URL פופולריות שהותקנו מראש, ובאפשרותך להגדיר את תצורתו של ScreenPlay TV Link כדי להוסיף כתובות אחרות לפי בחירתך. ScreenPlay TV Link כולל גם תמיכה להורדות של Torrent. לפרטים על השימוש בתכונות המדיה המקוונת, עיין במדריך למשתמש.

# פתרון בעיות

### מסך הטלוויזיה רועד או תצוגת המסך אינה רגילה

• לחץ שוב ושוב על הלחצן דע אדם שלט הרחוק עד שתופיע תצוגה רגילה על המסך. פעולה זו תשנה את הגדרת פלט הווידאו ב-ScreenPlay TV Link באופן הבא: 1080i 60 Hz  $\leftarrow$  720p 60 Hz  $\leftarrow$  576p 50 Hz  $\leftarrow$  576i 50 Hz  $\leftarrow$  480p 60 Hz  $\leftarrow$  480i 60 Hz  $\leftarrow$  NTSC  $\leftarrow$  PAL

### אינו מזהה התקן USB מחובר ScreenPlay TV Link

- בדוק את כל החיבורים
- אם אתה משתמש בכונן קשיח מסוג ∪SB, ודא שהוא מקבל מתח.
- אם אתה משתמש בכונן קשיח או כונן הבזק, ודא שהוא משתמש בתבנית נתמכת.

### אינו מגיב לשלט הרחוק ScreenPlay TV Link

- ידא שאתה מכוון את השלט הרחוק היישר לחזית נגן ה-ScreenPlay TV Link.
	- ודא שקיימת אספקת מתח ל-ScreenPlay TV Link.
- אם אתה משתמש בשלט רחוק בפעם הראשונה, התקן את סוללות ה-AAA הכלולות. ודא שכיוון הסוללות נכון.

לקבלת עזרה נוספת בנושאי פתרון בעיות, עיין באזור התמיכה בכתובת www.iomega.com.

# המדריך השלם למשתמש

מדריך שלם למשתמש בתבנית HTML זמין באזור התמיכה בכתובת www.iomega.com. המדריך זמין באנגלית, צרפתית, גרמנית, איטלקית, ספרדית, פורטוגזית, הולנדית, רוסית ובסינית פשוטה.

### ⊥ברית

# ScreenPlay TV Link Director

כל שעליך לעשות הוא להגדיר את ScreenPlay TV Link כאשר הוא מחובר לטלוויזיה ולרשת לפני שתפעיל אותו בפעם הראשונה. אין זה משנה אם תחבר תחילה לרשת או לטלוויזיה.

### ScreenPlay TV Link Director

- לקבלת ביצועים מיטביים של הכונן הקשיח, השתמש בכבל HDMI כדי להתחבר ל-HDTV.
- בנוסף, באפשרותך לחבר את ScreenPlay TV Link באמצעות הכבל Composite AV (מחברים צהובים, אדומים ולבנים) לחיבור וידאו ושמע באמצעות התאמת צבעי השקע בטלוויזיה.

### ScreenPlay TV Link Director

- חיבור רשת קווית: השתמש בכבל Ethernet רגיל לחיבור ScreenPlay TV Link לנתב, רכזת או מתג רשת. (כבל Ethernet אינו כלול).
- חבר מתאם WiFi של Iomega לאחת מיציאות ה-USB ב-USB ו Jomega (מתאם WiFi אינו כלול).

### הגדרה ראשונית

- או לשקע חשמל. ScreenPlay TV Link-כ ולאל-פסק (UPS) א. חבר את ספק המתח ל-ScreenPlay TV Link ו ייטען באופן אוטומטי כאשר מחובר מקור מתח.
- ב. הפעל את הטלוויזיה ושנה את הגדרת הקלט לפי הצורך כדי לקבל קלט מה-ScreenPlay TV Link.
- ג. כאשר מופיע אשף ההגדרה של ScreenPlay על-גבי מסך הטלוויזיה, בחר את השפה ואת יחס גובה-רוחב של מסך הטלוויזיה, לאחר מכן הגדר את תצורת חיבור הרשת. אם ברצונך לקבל הוראות נוספות, עיין במדריך למשתמש ב-HTML. הערה: אם ברצונך לדלג על הגדרת תצורת הרשת במהלך ההגדרה הראשונית, באפשרותך להוסיף

אותה במועד מאוחר יותר באמצעות Settings מהתפריט הראשי של ScreenPlay. לקבלת הוראות מפורטות, עיין במדריך למשתמש ב-HTML.

# הפעלת תוכן המדיה בטלוויזיה

- א. מתוך התפריט הראשי של ScreenPlay, בחר את סוג התוכן שברצונך להפעיל.
	- ב. לחץ על הלחצן Enter כדי לאמת את בחירתך.
- ג. בחר את המקור שברצונך להשתמש. התפריט יציג את המקורות הזמינים, כולל אמצעי אחסון ברשת והתקני USB מחוברים.

הערה: ScreenPlay TV Link פועל עם מרבית התקני ה-USB המאותחלים בתבנית NTFS, FAT32, Mac OS Extended\* (HFS+), Ext2, או Ext3. הוא לא יפעל עם התקנים אופטיים (כונני תקליטורים או DVD). -Mac OS Extended Journaled

# وسائط الإنترنت

يتميز جهاز ScreenPlay TV Link بإمكانية الوصول المباشر إلى المحتوى الموجود على الإنترنت، بما في ذلك Flickry YouTube وIscreenPlay TV Link وروابط الويب الإخبارية وروابط الوسائط. ويحتوي جهاز ScreenPlay TV Link على مجموعة مثبتة مسبقاً من عناوين URL الشائعة، ويمكنك تهيئة الجهاز لإضافة عناوين أخرى، حسب الرغبة في ذلك. كما يحتوي جهاز ScreenPlay TV Link أيضاً على دعم لتنزيلات Torrent. للحصول على تفاصيل حول استخدام ميزات وسائط الإنترنت، انظر دليل المستخدم.

# استكشاف الأخطاء وإصلاحها

حدوث تموج لشاشة التلفاز أو عدم العرض بطريقة طبيعية

• اضغط على الزر v SYS (نظام التلفاز) الموجود بوحدة التحكم عن بعد بشكل متكرر إلى أن تقوم الشاشة بالعرض بطريقة طبيعية. وهذا يعمل على تبديل ضبط خرج الفيديو على جهاز ScreenPlay TV Link كما يلي: 1080i 60 Hz  $\leftarrow$  720p 60 Hz  $\leftarrow$  576p 50 Hz  $\leftarrow$  576i 50 Hz  $\leftarrow$  480p 60 Hz  $\leftarrow$  480i 60 Hz  $\leftarrow$  NTSC  $\leftarrow$  PAL

# لا يتعرف جهاز ScreenPlay TV Link على جهاز USB متصل

- تحقق من جميع الاتصالات.
- إذا كنت تستخدم محرك أقراص صلبة بنظام USB، فتأكد من وصول الطاقة إليه.
- إذا كنت تستخدم محرك اقراص صلبة او محرك اقراص فلاش، فتاكد من استخدامه لنظام تهيئة مدعوم.

عدم استجابة جهاز ScreenPlay TV Link لوحدة التحكم عن بعد

- تأكد من توجيه وحدة التحكم عن بعد مباشرةً نحو واجهة مشغل ScreenPlay TV Link.
	- تأكد من وصول الطاقة إلى جهاز ScreenPlay TV Link.
- إذا كنت تستخدم وحدة التحكم عن بعد لأول مرة، فقم بتركيب بطاريتي AAA المرفقتين. وتاكد من توجيه البطاريتين بشكل صحيح.

للحصول على تعليمات إضافية حول استكشاف الأخطاء وإصلاحها، تفضل بزيارة قسم الدعم على الموقع wwwiomegacom

# دليل المستخدم الكامل

يتوفر دليل كامل للمستخدم بصيغة HTML في قسم الدعم على الموقع www.iomega.com. ويتوفر الدليل باللغة الإنجليزية والفرنسية والألمانية والإيطالية والأسبانية والبرتغالية والهولندية والروسية والصينية المبسطة.

# توصيل جهاز ScreenPlay TV Link Director وإعداده

سيكون إعداد جهاز ScreenPlay TV Link أكثر سهولة إذا تم توصيله بكل من التلفاز والشبكة قبل تشغيله لأول مرة. ولا توجد أهمية خاصة تتعلق بالتوصيل أولاً بالشبكة أو التلفاز.

### توصيل جهاز ScreenPlay TV Link Director بالتلفاز

- للحصول على أفضل أداء عالي الوضوح، استخدم كبل HDMI للتوصيل بجهاز HDTV.
- يمكنك أيضًا توصيل جهاز ScreenPlay TV Link باستخدام كبل الصوت والفيديو المَركَب (الموصلات الصفراء والحمراء والبيضاء) لتوصيل الفيديو والصوت بتركيبها في الأماكن المقابلة الموجودة في التلفاز.

### توصيل جهاز ScreenPlay TV Link Director بالشبكة

- اتصال الشبكة السلكية: استخدم كبل إيثرنت قياسي لتوصيل جهاز ScreenPlay TV Link بجهاز توجيه الشبكة أو لوحة الوصل أو جهاز التحويل. (لم يتم إرفاق كبل إيثرنت).
	- قم بتوصيل محول WiFi باحد منافذ USB الموجودة بجهاز ScreenPlay TV Link. (لم يتم إرفاق محول WiFi).

# الإعداد لأول مرة

- ١. قم بتوصيل وصلة الطاقة بجهاز ScreenPlay TV Link ومصدر طاقة غير منقطع (UPS) أو مأخذ طاقة. يتم تشغيل جهاز ScreenPlay TV Link آليَا عند توصيل الطاقة.
- ٢. قم بتشغيل التلفاز وتغيير ضبط الإدخال -حسب الحاجة- لاستقبال الإدخال من جهاز ScreenPlay TV Link.
- ٣. عند ظهور معالج إعداد جهاز ScreenPlay على شاشة التلفاز، اختر اللغة ونسبة العرض إلى الارتفاع الخاصة بشاشة التلفاز، ثم قم بتهيئة اتصال الشبكة الخاص بك. إذا كنت في حاجة إلى تعليمات إضافية، فراجع دليل المستخدم المتوفر بصيغة HTML. ملاحظة: إذا كنت تريد تخطي تهيئة الشبكة اثناء الإعداد لأول مرة، يمكنك إضافتها في وقت لاحق باستخدام

Settings (المعلمات) من القائمة الرئيسية لجهاز ScreenPlay. للحصول على تعليمات تفصيلية، انظر دليل المستخدم المتوفر بصيغة HTML.

# تشغيل محتوي الوسائط على التلفاز

- ١. من القائمة الرئيسية لجهاز ScreenPlay، اختر نوع المحتوي الذي تريد تشغيله.
	- ٢. اضغط على المفتاح Enter (الإدخال) لتأكيد اختيارك.
- ٣. اختر المصدر الذي تريد استخدامه. ستعرض القائمة المصادر المتوفرة، بما في ذلك وحدات تخزين الشبكة واجهزة USB المتصلة. ملاحظة: يعمل جهاز ScreenPlay TV Link مع معظم أجهزة USB المهيأة بنظام NTFS أو FAT32 أو Mac OS (+HFS) HES أو Ext2. ولا يعمل مع الأجهزة الضوئية (محركات الأقراص المضغوطة أو أقراص

DVD

نظام التشغيل Mac OS Extended Journaled غير مدعوم..

٤. انتقل إلى المحتوى الذي تريده، ثم اضغط على المفتاح تشغيل لبدء التشغيل.

للحصول على معلومات إضافية حول استخدام جهاز ScreenPlay TV Link، راجع دليل المستخدم المتوفر بصيغة HTML

# Limited Warranty • Garantie Limitée Eingeschränkte Garantie • Garanzia limitata Garantía limitada • Garantia limitada • Beperkte garantie **Ограниченная гарантия**

### **English**

Iomega warrants this hardware product to be free from defects in materials and workmanship for the warranty period. This non-transferable, limited warranty is only to you, the first end-user purchaser. The warranty begins on the date of purchase and lasts for a period of one (1) year for product purchased in the Americas or the Asia-Pacific region; ninety (90) days for Iomega reconditioned products purchased in these regions; or, two (2) years for product purchased by an end-user in Europe, the Middle East, or Africa. Customers who register their new products at **www.iomegareg.com** within 90 days of purchase will receive a warranty extension so that their total warranty shall be a period of three (3) years in all regions.

**NOTE:** Reconditioned products are not eligible for a warranty extension.

This warranty does not apply to: (a) Iomega software products; (b) expendable components such as fuses or bulbs; or (c) third party products, hardware or software, supplied with the warranted product. Iomega makes no warranty of any kind on such products which, if included, are provided "AS IS." This warranty does not cover damage caused by accident, misuse, abuse, failure to follow instructions given in the product documentation, use of non-Iomega supplied or approved replaceable components, exposure of media to excessive magnetic fields, external environmental causes, or damage arising from any cause or causes for which Iomega is not responsible such as exposure to abnormal temperatures, shock, power surges, power, outages, improper power supply, or damage caused while the product is being shipped from you to Iomega.

Your sole and exclusive remedy for a covered defect is repair or replacement of the defective product, at Iomega's sole option and expense (shipping may be charged), and Iomega may use new or refurbished parts or products to do so. The replaced part/product will be warranted for the remainder of the original warranty or three (3) months from the date of shipment of such parts/products, whichever is longer. If Iomega is unable to repair or replace a defective product, your alternate exclusive remedy shall be a refund of the original purchase price.

The above is Iomega's entire obligation to you under this warranty. IN NO EVENT SHALL IOMEGA BE LIABLE FOR INDIRECT, INCIDENTAL, CONSEQUENTIAL OR SPECIAL DAMAGES OR LOSSES, INCLUDING LOSS OF DATA, USE, OR PROFITS EVEN IF IOMEGA HAS BEEN ADVISED OF THE POSSIBILITY OF SUCH DAMAGES. In no event shall Iomega's liability exceed the original purchase price of the drive or the media disk. Some jurisdictions do not allow the exclusion or limitation of incidental or consequential damages, so the above limitation or exclusion may not apply to you.

#### **Obtaining Warranty Service**

You must notify Iomega within the warranty period to receive warranty service. Just as technology and market conditions vary, Iomega's specific customer support policies (including fees for services) and procedures change over time. To obtain information about Iomega's current policies or warranty service, please visit our website at **www.iomega.com/ supportpolicy.html** or write to: Iomega Customer Service, 4059 South 1900 West, Roy, UT 84067. Contact Information for Iomega Customer Service can be obtained on our Support website at **www.iomega.com/europe/support**

If your product is eligible for warranty service, you will be required to return it to Iomega, along with proper identification, a return authorization number obtained from the Iomega website or provided by the Iomega representative, and proof of purchase. Iomega will not protect, recover, or return data during warranty service so you should duplicate your data before shipment.

#### **Limitations**

THE ABOVE WARRANTY IS EXCLUSIVE AND IN LIEU OF ALL OTHER WARRANTIES, EXPRESS OR IMPLIED. To the extent permitted by applicable law, IOMEGA SPECIFICALLY DISCLAIMS ANY IMPLIED WARRANTIES, INCLUDING ANY IMPLIED WARRANTY OF MERCHANTABILITY OR FITNESS FOR A PARTICULAR PURPOSE. Any implied warranty required by applicable law shall be limited in duration to the express warranty term. Some jurisdictions do not allow disclaimers of implied warranties or limitations on how long an implied warranty lasts, so the above limitation may not apply to you. This warranty gives you pecific legal rights and you may also have other rights that vary from jurisdiction to jurisdiction. Any suit for breach of any warranty on your Product must be filed within one (1) year of the first date the suit could have been brought.

### **Français**

Iomega garantit que ce produit est exempt de tout vice de fabrication ou de malfaçon pendant toute la période de garantie. Cette garantie limitée n'est pas transférable et ne s'applique qu'à l'utilisateur final. La garantie est effective à partir de la date d'achat et reste ensuite valable pendant une période de un (1) an à compter de cette même date sur le continent américain ou dans la région Asie-Pacifique, quatre-vingt dix (90) jours pour les produits remis en état achetés dans les régions précédemment citées ou deux (2) ans dans le cadre d'un achat effectué par un utilisateur final en Europe, au Moyen-Orient ou en Afrique. Les clients enregistrant leurs nouveaux produits sur **www.iomegareg.com** dans les 90 jours suivant l'achat bénéficieront d'une extension de garantie. La durée totale de la garantie sera alors de trois (3) ans, dans toutes les régions.

**REMARQUE :** les produits remis en état ne peuvent pas bénéficier d'une extension de garantie.

Cette garantie ne s'applique pas : (a) aux produits logiciels Iomega, (b) aux composants consommables comme les fusibles ou les ampoules ou (c) aux produits tiers, matériel ou logiciel, fournis avec le produit sous garantie. Iomega ne garantit en aucun cas ces produits qui, si inclus, sont fournis "EN L'ETAT". Cette garantie ne couvre pas les dommages causés par un accident, une mauvaise utilisation, un usage abusif, le non-respect des instructions fournies dans la documentation du produit, l'utilisation de pièces de rechange non fournies ou non approuvées par Iomega, une exposition excessive des supports à des champs magnétiques, ou tout autre cause externe d'origine naturelle, ou les dommages découlant de toute cause dont Iomega n'est pas responsable, comme l'exposition à des températures anormales, des chocs, des crêtes de tension, des coupures de courant, une alimentation incorrecte, ou les dommages causés alors que vous expédiez le produit à destination d'Iomega..

Votre seul et unique recours en cas de défaut reconnu est la réparation ou le remplacement du produit défectueux, aux frais et à la discrétion de Iomega (l'expédition pourra vous être facturée). Iomega se réserve le droit d'utiliser des pièces ou produits neufs ou remis en état pour procéder à la réparation. L'élément/produit remplacé sera garanti pendant le reste de la garantie d'origine ou, au maximum, trois (3) mois à dater de l'expédition desdits éléments/produits. S'il s'avère que Iomega est dans l'impossibilité de réparer ou remplacer un produit défectueux, votre seul recours sera le remboursement du prix d'achat initial. L'obligation de garantie de Iomega envers vous se limite aux éléments cités précédemment. EN AUCUN CAS IOMEGA NE POURRA ETRE TENUE POUR RESPONSABLE DES DOMMAGES OU PERTES INDIRECTS, ACCESSOIRES OU SPECIAUX, Y COMPRIS LA PERTE DE DONNEES, DE L'IMPOSSIBILITE D'UTILISATION OU DE PROFIT ET CE MEME SI IOMEGA A ETE AVERTIE DE L'EVENTUALITE DE TELS DOMMAGES. En aucun cas la responsabilité de Iomega ne pourra s'étendre au-delà du prix d'achat initial de l'appareil ou du support. Certaines juridictions ne reconnaissent pas l'exclusion ou la limitation des dommages accessoires ou indirects. De ce fait, les limitations ou les exclusions énoncées ci-dessus peuvent ne pas être applicables dans votre cas.

#### **Obtention d'un service de garantie**

Pour bénéficier des services sous garantie, vous devez en avertir Iomega pendant la période de garantie. A l'image des technologies et des conditions du marché, les procédures et les politiques d'Iomega en matière d'assistance clientèle (notamment la tarification des services) sont susceptibles de varier dans le temps. Afin d'obtenir des informations pertinentes sur les politiques actuelles ou sur le service de garantie d'Iomega, veuillez visiter notre site Web **www.iomega.com/supportpolicy.html** ou nous écrire à l'adresse suivante : Iomega Customer Service, 4059 South 1900 West, Roy, UT 84067. Vous pouvez obtenir les informations de contact du service clientèle Iomega sur notre site Web d'assistance à l'adresse **www.iomega.com/europe/support**

Si votre produit peut bénéficier du service sous garantie, vous devrez le retourner à Iomega, avec son identification détaillée, un numéro d'autorisation de retour obtenu à partir de notre site Web ou fourni par votre représentant Iomega et une preuve d'achat. Iomega ne protège, ne récupère ni ne retourne des données pendant le service de garantie ; assurez-vous donc de copier vos données avant d'expédier le matériel.

#### **Limites**

LA PRESENTE GARANTIE EST EXCLUSIVE ET TIENT LIEU DE TOUTE AUTRE GARANTIE, EXPRESSE OU IMPLICITE. Dans les limites de la législation en vigueur, IOMEGA DECLINE TOUTE GARANTIE IMPLICITE, Y COMPRIS TOUTE GARANTIE IMPLICITE DE COMMERCIALISATION OU D'ADAPTATION A UN USAGE PARTICULIER. Toute garantie implicite requise par la législation en vigueur sera limitée dans le temps à la durée de la garantie expresse. Certaines juridictions ne reconnaissent pas la déclaration de non-responsabilité des dommages accessoires ou indirects. De ce fait, les limitations ou les exclusions énoncées ci-dessus peuvent ne pas être applicables dans votre cas. Cette garantie vous donne certains droits spécifiques, mais vous pouvez également bénéficier de droits supplémentaires en fonction de la législation de votre état. Toute poursuite pour défaut de garantie sur votre produit devra être déposée dans un délai d'un an à compter du premier jour à partir duquel la poursuite peut être engagée.

#### **Deutsch**

Iomega garantiert, dass dieses Hardwareprodukt während des Garantiezeitraums keine Material- oder Herstellungsfehler aufweist. Diese nicht übertragbare, eingeschränkte Garantie gilt ausschließlich für Sie als ersten Käufer sowie Endnutzer dieses Produkts. Der Garantiezeitraum beginnt mit dem Erwerbsdatum und hat für folgenden Zeitraum Gültigkeit: ein (1) Jahr für Produkte, die in Nord-, Mittel- und Südamerika oder im asiatisch-pazifischen Raum erworben wurden; neunzig (90) Tage für alle bei Iomega überholten Produkte, die in diesen Regionen erworben wurden; zwei (2) Jahre für Produkte, die von Endverbrauchern in Europa, im Nahen Osten oder in Afrika erworben wurden. Kunden, die ihre neuen Produkte innerhalb von 90 Tagen nach dem Kauf unter **www.iomegareg.com** registrieren, erhalten eine Garantieverlängerung, sodass die Gesamtgarantie eine Dauer von drei (3) Jahren für alle Regionen abdeckt.

**HINWEIS:** Überholte Produkte sind nicht zulässig für eine Garantieverlängerung.

Von dieser Garantie sind ausgenommen: (a) Iomega-Softwareprodukte; (b) Verschleißteile wie Sicherungen oder Glühbirnen; bzw. (c) Drittanbieterprodukte, -Hardware oder -Software, die im Lieferumfang des Produkts enthalten waren, auf das sich die Garantie bezieht. Iomega übernimmt hinsichtlich dieser Art von Produkten keinerlei Garantie. Falls diese im Lieferumfang enthalten sind, werden sie mit Abbedingen der Haftung für einen bestimmten Zweck zur Verfügung gestellt. Durch diese Garantie nicht abgedeckt sind Schäden, die durch Unfälle, Zweckentfremdung, unsachgemäße Verwendung, Nichtbeachtung von Anweisungen der Produktdokumentation, Verwendung von Austauschkomponenten, die nicht von Iomega zur Verfügung gestellt oder freigegeben wurden, Kontakt der Medien mit übermäßig starken Magnetfeldern und äußere Umwelteinflüsse verursacht werden, sowie Schäden, für deren Ursachen Iomega nicht verantwortlich ist, wie beispielsweise extreme Temperaturen, Erschütterungen, Spannungsspitzen, Stromausfall, falsche Stromversorgung und Beschädigungen, die beim Versand des Produkts Ihrerseits an Iomega auftreten.

Ihr einziges und ausschließliches Rechtsmittel im Falle eines abgedeckten Defekts ist die Reparatur bzw. der Ersatz des defekten Produkts; die diesbezügliche Entscheidung sowie die anfallenden Kosten liegen ausschließlich bei Iomega (abgesehen von evtl. anfallenden Frachtkosten). Iomega kann hierzu neue oder gebrauchte Teile oder Produkte verwenden. Für das ersetzte Teil/Produkt wird für den Rest der ursprünglichen Garantiefrist oder für drei (3) Monate ab Versanddatum solcher Teile/Produkte Garantie geleistet, je nachdem, welcher Zeitraum länger ist. Falls die Reparatur bzw. der Ersatz eines defekten Produkts durch Iomega nicht möglich ist, ist Ihr einziges alternatives Rechtsmittel die Erstattung des ursprünglichen Kaufpreises. Die obigen Angaben stellen sämtliche Verpflichtungen dar, die Iomega Ihnen gegenüber im Rahmen dieser Garantie hat. IOMEGA IST UNTER KEINEN UMSTÄNDEN HAFTBAR FÜR MITTELBARE SCHÄDEN, SCHADENSERSATZ FÜR AUFWENDUNGEN BEI VERTRAGSERFÜLLUNG, FOLGESCHÄDEN ODER SPEZIELLE SCHÄDEN BZW. VERLUSTE, EINSCHLIESSLICH DATENVERLUST, NUTZUNGSAUSFALL SOWIE BETRIEBSUNTERBRECHUNG, SELBST WENN IOMEGA AUF DIE MÖGLICHKEIT SOLCHER SCHÄDEN HINGEWIESEN WURDE. Die Haftung von Iomega übersteigt keinesfalls den ursprünglichen Kaufpreis des jeweiligen Laufwerks oder Datenträgers. Gemäß einiger Rechtsprechungen ist der Ausschluss bzw. die Einschränkung von Schadensersatz für Aufwendungen bei Vertragserfüllung bzw. Folgeschäden nicht zulässig, sodass die oben genannten Ausschluss- bzw. Einschränkungsklauseln für Sie möglicherweise nicht relevant sind.

#### **Inanspruchnahme des Garantieservice**

Um den Garantieservice in Anspruch nehmen zu können, müssen Sie Iomega innerhalb der Garantiefrist benachrichtigen. Die spezifischen Kundendienstrichtlinien von Iomega (einschließlich der Servicegebühren) sowie die entsprechenden Vorgehensweisen können sich aufgrund der veränderlichen Technologie und Marktbedingungen ändern. Wenn Sie gerne mehr über die aktuellen Kundendienstangebote oder Garantieleistungen von Iomega erfahren möchten, besuchen Sie unsere Website unter **www.iomega.com/supportpolicy.html**. Sie können sich auch unter folgender Adresse schriftlich mit Iomega in Verbindung setzen: Iomega Customer Service, 4059 South 1900 West, Roy, UT 84067. Kontaktinformationen für den Iomega-Kundenservice befinden sich auf unserer Support-Website unter **www.iomega.com/europe/support**

Wenn für Ihr Produkt Garantieanspruch besteht, müssen Sie es mit ordnungsgemäßer Identifikation, der über die Iomega Website oder vom Vertreter zur Verfügung gestellten Nummer der Rückgabeberechtigung sowie dem Kaufnachweis an Iomega zurück senden. Im Rahmen des Garantieservice werden Daten von Iomega weder geschützt noch wiederhergestellt oder zurückgegeben, weshalb es sich empfiehlt, Ihre Daten vor dem Versand zu duplizieren.

#### **Einschränkungen**

BEI DER OBIGEN GARANTIE HANDELT ES SICH UM EINE AUSSCHLIESSLICHE GARANTIE, DIE ANSTELLE ALLER WEITEREN GARANTIEN, AUSDRÜCKLICHER ODER STILLSCHWEIGENDER NATUR, GÜLTIGKEIT HAT. Innerhalb des gesetzlich zulässigen Rahmens SCHLIESST IOMEGA AUSDRÜCKLICH JEGLICHE STILLSCHWEIGENDEN GARANTIEN AUS, EINSCHLIESSLICH JEGLICHER STILLSCHWEIGENDER GARANTIE HINSICHTLICH DER MARKTGÄNGIGKEIT BZW. DER EIGNUNG FÜR EINEN BESTIMMTEN ZWECK. Sämtliche stillschweigenden Garantien, die laut geltendem Recht gewährt werden müssen, sind auf die Laufzeit der ausdrücklichen Garantie beschränkt. Gemäß einiger Rechtsprechungen ist der Haftungsausschluss stillschweigender Garantien oder die Einschränkung bezüglich der Laufzeit stillschweigender Garantien nicht zulässig,

sodass die obigen Einschränkungsklauseln für Sie möglicherweise nicht relevant sind. Durch diese Garantie werden Ihnen gewisse subjektive Rechte verliehen, und Sie verfügen u. U. über weitere Rechte, die je nach Rechtsprechung variieren. Sämtliche Klagen hinsichtlich Garantieverletzungen in Bezug auf Ihr Produkt müssen innerhalb 1 Jahres erhoben werden. Ausschlaggebend hierfür ist das Datum, zu dem die Klageerhebung erstmalig möglich war.

### Italiano

Iomega garantisce che questo prodotto hardware è privo di difetti di fabbricazione e dei materiali durante l'intero periodo di validità della garanzia. La presente garanzia limitata, non trasferibile, è da considerarsi valida per il solo utente finale e non può quindi essere ceduta a terze parti. La garanzia decorre a partire dalla data di acquisto del prodotto e ha validità di un (1) anno per i prodotti acquistati nelle Americhe o nella regione dell'Estremo Oriente e Oceania; la garanzia ha una validità di novanta (90) giorni per i prodotti Iomega ricondizionati acquistati in tali regioni; oppure di due (2) anni per i prodotti acquistati dall'utente finale in Europa, Medio Oriente o Africa. I clienti che registrano i loro nuovi prodotti entro 90 giorni dalla data di acquisto all'indirizzo **www.iomegareg.com** riceveranno un'estensione di garanzia per un totale di tre (3) anni per tutte le zone.

**NOTA:** l'estensione della garanzia non può essere applicata ai prodotti ricondizionati.

La presente garanzia non è da ritenersi valida per: (a) i prodotti software Iomega; (b) i materiali di consumo, come ad esempio i fusibili o le lampadine; o (c) i prodotti di terze parti, hardware o software, forniti in dotazione con il prodotto coperto da garanzia. Iomega non fornisce alcun tipo di garanzia su tali prodotti che, se inclusi, vengono forniti "COSÌ COME SONO". La presente garanzia non copre danni causati da incidenti, uso improprio, abuso, mancata osservanza delle istruzioni fornite nella documentazione allegata al prodotto, uso di componenti sostituibili non forniti o approvati da Iomega, esposizione dei supporti a campi magnetici eccessivi, cause ambientali esterne o danni derivanti da cause per le quali Iomega non si assume alcuna responsabilità quali esposizione a temperature anomale, urti, sbalzi o interruzioni di tensione, alimentatore inadeguato, o danni causati durante la spedizione del prodotto dall'utente finale a Iomega.

L'unico ed esclusivo diritto risarcitorio esercitabile in caso di difetto di un prodotto coperto da garanzia è la riparazione o la sostituzione del prodotto difettoso, a sola discrezione e interamente a carico di Iomega; Iomega ha inoltre la facoltà di utilizzare componenti o prodotti nuovi o rimessi a nuovo. È prevista la copertura del componente/prodotto sostituito per tutto il periodo di validità della garanzia stipulata originariamente o per i tre (3) mesi successivi alla data di spedizione di tale componente/prodotto, quale che sia la situazione temporale che risulti più conveniente per garantire l'estendibilità della garanzia. Nell'eventualità in cui Iomega non sia in grado di riparare o sostituire il prodotto difettoso, l'unico diritto risarcitorio alternativo esercitabile dall'acquirente consiste nella restituzione del prezzo di acquisto del prodotto originale. Quanto sopra enunciato costituisce l'obbligo contrattuale cui attenersi ai sensi della presente garanzia. IN NESSUN CASO IOMEGA DOVRÀ ESSERE RITENUTA RESPONSABILE DI EVENTUALI DANNI INDIRETTI, INCIDENTALI, CONSEGUENZIALI O SPECIALI O DI ALTRI DANNI TRA CUI LE PERDITE DI DATI, UTILIZZO O DI PROFITTO, INDIPENDENTEMENTE DAL FATTO CHE IOMEGA FOSSE AL CORRENTE DELLA POSSIBILITÀ CHE SI POTESSERO VERIFICARE TALI DANNI. In nessun caso la responsabilità di Iomega potrà superare il prezzo di acquisto originale dell'unità o del supporto. Poiché alcune giurisdizioni non prevedono l'esclusione o la limitazione di danni incidentali o conseguenziali, la limitazione o l'esclusione di cui sopra potrebbe non avere alcuna validità giuridica.

#### **Come ottenere servizi di assistenza durante il periodo di validità della garanzia**

Per ricevere assistenza durante il periodo di validità della garanzia, è necessario inviare opportuna notifica a Iomega entro detto periodo. Le politiche di assistenza clienti Iomega (compresi i servizi a pagamento) e le relative procedure variano in base alle esigenze di mercato e alle tecnologie emergenti. Per ottenere informazioni sulle procedure Iomega in vigore, visitare il sito Web all'indirizzo **www.iomega.com/supportpolicy.html** o scrivere a Iomega Customer Service, 4059 South 1900 West, Roy, UT 84067. Le informazioni sui contatti dell'Assistenza clienti di Iomega sono disponibili sul sito Web del Supporto tecnico all'indirizzo

#### **www.iomega.com/europe/support**

Nel caso in cui il prodotto sia idoneo a ricevere gli interventi manutentivi previsti dalla garanzia, sarà necessario restituire il prodotto a Iomega unitamente al relativo codice, al numero di autorizzazione per la restituzione disponibile sul sito Web di Iomega o fornito dal rivenditore Iomega e la prova di acquisto. Poiché Iomega non prevede la protezione, il ripristino o la restituzione dei dati durante l'esecuzione degli interventi di manutenzione, si consiglia sempre di duplicarli prima di procedere alla spedizione del prodotto.

#### **Limitazioni**

LA PRESENTE GARANZIA HA NATURA ESCLUSIVA, PERTANTO SOSTITUISCE QUALUNQUE ALTRA GARANZIA ESPLICITA O IMPLICITA. Nella misura in cui sia consentito dalle leggi in vigore, IOMEGA DISCONOSCE ESPRESSAMENTE EVENTUALI GARANZIE IMPLICITE, COMPRESE QUELLE IMPLICITE DI COMMERCIABILITÀ O DI IDONEITÀ A FINI SPECIFICI. Eventuali garanzie implicite previste dalla legislazione vigente devono essere limitate nel tempo in base a quanto sancito dai

termini della garanzia esplicita. Poiché alcune giurisdizioni non prevedono il ricorso a formule di diniego di garanzie implicite o limitazioni sulla durata di validità di tale garanzia, è possibile che la limitazione di cui sopra non abbia alcuna validità nel caso specifico. La presente garanzia concede particolari diritti legali, nonché eventuali altri diritti suscettibili di variazione in base alla giurisdizione specifica. Eventuali risarcimenti per violazione dei termini contenuti nella garanzia devono essere richiesti entro 1 anno dalla data in cui è possibile intraprendere un'azione legale.

#### **Español**

Iomega garantiza que este producto de hardware está libre de defectos de materiales y mano de obra durante el período de garantía. Esta garantía limitada e intransferible es sólo para usted, el primer comprador usuario final. El período de garantía comienza en la fecha de compra y tiene una duración de un (1) año para productos adquiridos en el continente americano, la región Asia-Pacífico; noventa (90) días para productos reacondicionados de Iomega adquiridos en estas regiones; o dos (2) años para productos adquiridos por un usuario final en Europa, Oriente Medio o África. Los clientes que registren sus nuevos productos en un plazo de 90 días desde su compra en **www.iomegareg.com** recibirán una ampliación de la garantía, de forma que su garantía total será de un periodo de tres (3) años en todas las regiones.

**NOTA:** Los productos reacondicionados no pueden ampliar su garantía.

Esta garantía no se aplica a: (a) productos de software de Iomega, (b) consumibles como fusibles o lámparas, o (c) productos, hardware o software, de terceros incluidos con el producto en garantía. Iomega no ofrece ningún tipo de garantía para dichos productos que, si están incluidos, se proporcionan "TAL CUAL". Esta garantía no cubre los daños provocados por accidente, uso incorrecto, abuso u omisión de seguimiento de las instrucciones ofrecidas en la documentación del producto, el uso de componentes de sustitución que no estén proporcionados o aprobados por Iomega, exposición excesiva de los discos a campos magnéticos o por causas ambientales externas al producto, o los daños emergentes de cualquier causa o causas por las que Iomega no es responsable, como la exposición a temperaturas anormales, golpes, sobretensiones, alimentación eléctrica inadecuada o los daños causados durante el envío del producto a Iomega.

Su única y exclusiva compensación por un defecto cubierto es la reparación o sustitución del producto defectuoso, a elección y cargo de Iomega (el porte puede ser cobrado); Iomega puede utilizar piezas o productos nuevos o reparados para tal fin. La garantía de la pieza o producto repuesto tendrá la validez del resto de la garantía original o tres (3) meses desde la fecha de envío de dichas piezas o productos, sea cual sea su duración. Si Iomega no puede reparar o sustituir un producto defectuoso, su única compensación alternativa será un reembolso del precio de compra original. Lo expuesto anteriormente es la única obligación de Iomega con respecto a usted según esta garantía. EN NINGÚN CASO IOMEGA SERÁ RESPONSABLE DE CUALQUIER DAÑO INDIRECTO, INCIDENTAL O RESULTANTE NI DE PÉRDIDAS, INCLUIDA LA PÉRDIDA DE DATOS, USO O BENEFICIOS INCLUSO SI SE HA ADVERTIDO A IOMEGA DE LA POSIBILIDAD DE TALES DAÑOS. En ningún caso la responsabilidad de Iomega superará el precio de compra original de la unidad o el disco. Algunas jurisdicciones no permiten la exclusión o limitación de los daños incidentales o resultantes, por lo que es posible que la limitación o exclusión anterior no se aplique a usted.

#### **Obtención de servicio de garantía**

Para recibir el servicio de garantía deberá notificar su caso al Iomega durante el período de garantía. La política y procedimientos de asistencia al cliente de Iomega (incluidas las tarifas de los servicios) cambian al ritmo que lo hacen la tecnología y las condiciones del mercado. Para obtener información acerca de las políticas actuales de Iomega o del servicio de garantía, visite nuestra página Web en **www.iomega.com/supportpolicy.html** o escriba a: Iomega Customer Service, 4059 South 1900 West, Roy, UT 84067, EE.UU. La información de contacto para el Servicio de atención al cliente de Iomega puede obtenerse en nuestro sitio Web de asistencia en **www.iomega.com/europe/support**

Si tiene derecho a que su producto reciba servicio de garantía, se le pedirá que lo devuelva a Iomega, junto con la identificación adecuada, un número de autorización de devolución obtenido del sitio Web de Iomega o proporcionado por el representante, y una prueba de compra. Iomega no protegerá, recuperará o devolverá datos durante el servicio de garantía, por lo que debe duplicarlos antes del envío.

#### **Limitaciones**

LA GARANTÍA ANTERIOR ES EXCLUSIVA Y SUSTITUYE LAS DEMÁS GARANTÍAS, EXPRESAS O IMPLÍCITAS. En la medida permitida por la ley aplicable, IOMEGA RENUNCIA ESPECÍFICAMENTE A CUALQUIER TIPO DE GARANTÍA, INCLUIDAS LA GARANTÍA IMPLÍCITA DE COMERCIABILIDAD O IDONEIDAD PARA UN FIN DETERMINADO. Cualquier garantía implícita requerida por la ley aplicable estará limitada a la duración del plazo de la garantía expresa. Algunas jurisdicciones no permiten la renuncia de las garantías implícitas ni limitación en la duración de una garantía limitada, con lo que es posible que la limitación anterior no se aplique a usted. Esta garantía le otorga derechos legales específicos y es posible que también tenga otros derechos que varían de una jurisdicción a otra. Cualquier demanda por violación de la garantía del producto será presentada en un plazo de 1 año desde la primera fecha en la que la demanda pudiera haber sido interpuesta.

#### **Português**

A Iomega garante que este produto de hardware encontra-se isento de defeitos de material e de mão-de-obra durante todo o período de garantia. Esta garantia limitada e intransferível destina-se unicamente ao consumidor, o primeiro comprador usuário final. A garantia começa na data da compra e dura por um período de um (1) ano por produto adquirido nas Américas ou na região da Ásia-Pacífico; noventa (90) dias por produtos Iomega recondicionados adquiridos nestas regiões; ou, dois (2) anos por produto adquirido por um usuário final na Europa, no Oriente Médio ou na África. Os clientes que registrarem seus novos produtos dentro de 90 dias após a compra em **www.iomegareg.com** irão receber uma extensão da garantia para que sua garantia total seja um período de três (3) anos em todas as regiões.

**OBS:** Produtos recondicionados não são elegíveis para a extensão de garantia.

Esta garantia não se aplica a: (a) produtos de software da Iomega; (b) componentes perecíveis, como fusíveis ou lâmpadas, ou (c) produtos de terceiros, hardware ou software, fornecidos com o produto garantido. A Iomega não oferece garantias de qualquer espécie sobre tais produtos que, quando incluídos, são fornecidos "NO ESTADO". Esta garantia não cobre danos causados por acidente, uso impróprio, abuso, desobediência às instruções fornecidas na documentação do produto, uso de componentes substituíveis não fornecidos ou aprovados pela Iomega, exposição da mídia a campos magnéticos excessivos, causas ambientais externas ou danos decorrentes de quaisquer causas não previstas como de responsabilidade da Iomega, como exposição a temperaturas anormais, choque elétrico, oscilação de voltagem, fornecimento de energia impróprio ou danos causados durante o envio do produto para a Iomega.

O único e exclusivo recurso do usuário com referência a defeitos cobertos pela garantia é o reparo ou substituição do produto defeituoso, segundo escolha e determinação da Iomega (a remessa pode ser cobrada). Para tanto, a Iomega poderá utilizar peças ou produtos novos ou recondicionados. A peça ou o produto substituído será coberto pelo tempo restante da garantia original ou por 3 (três) meses a serem contados a partir da data de envio do mesmo, prevalecendo o tempo mais longo. Se a Iomega não puder reparar ou substituir um produto defeituoso, o único recurso alternativo exclusivo será a restituição da importância paga originalmente pela aquisição do produto. O exposto acima representa todas as obrigações da Iomega para com o usuário sob esta garantia. EM NENHUMA EVENTUALIDADE A IOMEGA PODERÁ SER RESPONSABILIZADA POR PERDAS OU DANOS INDIRETOS, INCIDENTAIS, EMERGENTES OU ESPECIAIS, INCLUINDO PERDA DE DADOS, USO OU LUCROS, MESMO QUE A IOMEGA TENHA SIDO ADVERTIDA QUANTO À POSSIBILIDADE DE TAIS DANOS. Em nenhuma eventualidade a responsabilidade da Iomega excederá o preço original de aquisição da unidade ou disco de mídia. Algumas jurisdições não permitem a exclusão ou limitação de danos incidentais ou emergentes, portanto a limitação ou exclusão acima poderá não se aplicar ao usuário.

#### **Obtenção de serviço de garantia**

É preciso notificar a Iomega dentro do período de garantia para receber o serviço de garantia. Os procedimentos da Iomega, assim como suas políticas específicas de suporte ao cliente (incluindo taxas de serviços), mudam conforme as condições tecnológicas e de mercado. Para obter informações sobre as políticas atuais da Iomega ou sobre o serviço de garantia, visite nosso website em **www.iomega.com/supportpolicy.html** ou escreva para: Iomega Customer Service, 4059 South 1900 West, Roy, UT 84067. Informações de contato para o serviço ao cliente da Iomega podem ser obtidas em nosso site de suporte em **www.iomega.com/europe/support**

Caso o produto tenha direito ao serviço de garantia, será necessário devolvê-lo à Iomega, acompanhado da identificação apropriada: o número da autorização de retorno obtido no website da Iomega ou fornecido pelo representante da Iomega e uma comprovação de aquisição. A Iomega não protege, recupera ou retorna dados durante o serviço de garantia, portanto o usuário deve fazer cópia dos documentos antes da remessa.

#### **Limitações**

A GARANTIA ACIMA É EXCLUSIVA E SUBSTITUI TODAS AS OUTRAS GARANTIAS, EXPRESSAS OU IMPLÍCITAS. Na extensão permitida pelas leis aplicáveis, A IOMEGA DESOBRIGA-SE ESPECIFICAMENTE DE QUAISQUER GARANTIAS IMPLÍCITAS, INCLUINDO QUALQUER GARANTIA IMPLÍCITA DE COMERCIALIZAÇÃO OU ADEQUAÇÃO A UM DETERMINADO PROPÓSITO. Quaisquer garantias implícitas exigidas pelas leis aplicáveis deverão ser limitadas, em duração, ao prazo da garantia expressa. Algumas jurisdições não permitem a desobrigação de garantias implícitas ou limitações sobre a duração de uma garantia implícita, portanto a limitação acima pode não se aplicar ao usuário. Esta garantia outorga direitos legais específicos ao usuário, mas o usuário também poderá ter direitos que variam conforme sua jurisdição. Qualquer processo judicial por violação de qualquer garantia sobre o Produto deverá ser aberto no prazo de 1 ano, a contar da primeira data na qual a ação poderia ter sido movida.

#### **Nederlands**

Iomega garandeert voor de garantieperiode dat dit hardwareproduct vrij is van materiaal- en productiefouten. Deze niet-overdraagbare beperkte garantie geldt alleen voor u, de eerste eindgebruiker die het product heeft aangeschaft. De garantie gaat in op de dag van aankoop en loopt af na één (1) jaar voor producten die gekocht zijn op het Amerikaanse

continent of in Azië en het Stille-Oceaangebied; negentig (90) dagen voor vervangende Iomega-producten die in deze regio's zijn gekocht; of twee (2) jaar voor producten die door een eindgebruiker in Europa, het Midden-Oosten of Afrika zijn gekocht. Klanten die hun producten binnen 90 dagen na aankoop registreren op **www.iomegareg.com** ontvangen een verlenging van hun garantie zodat hun garantie in alle regio's een periode van drie (3) jaar zal bedragen.

**LET OP:** vervangende producten komen niet in aanmerking voor een verlenging van de garantie.

Deze garantie geldt niet voor: (a) softwareproducten van Iomega; (b) verbruiksartikelen zoals zekeringen of lampjes; of (c) producten, hard- of software, van derden die zijn meegeleverd met het product waarvoor de garantie geldt. Iomega biedt geen enkele garantie voor dergelijke producten: indien meegeleverd, worden deze als zodanig meegeleverd. Deze garantie dekt geen schade die wordt veroorzaakt door een ongeval, misbruik, het niet volgen van de instructies in de productdocumentatie, gebruik van niet door Iomega geleverde of goedgekeurde vervangbare onderdelen, blootstelling van media aan buitensporige magnetische velden, externe omgevingsfactoren of schade die voortvloeit uit een oorzaak of oorzaken waarvoor Iomega niet verantwoordelijk is, zoals blootstelling aan abnormale temperaturen, elektrische schokken, stroompieken, onjuiste stroomvoorziening of schade die is ontstaan tijdens het transport van het product van u naar Iomega.

Uw enige en exclusieve verhaalsrecht voor een gedekt defect is reparatie of vervanging van het defecte product, uitsluitend door Iomega te bepalen en te betalen, en Iomega kan daarvoor nieuwe of gereviseerde onderdelen of producten gebruiken. Het vervangen onderdeel/product wordt gegarandeerd voor de rest van de oorspronkelijke garantie of drie (3) maanden vanaf de datum van verzending van deze onderdelen/producten, als dit langer is. Als Iomega een defect product niet kan repareren of vervangen, is uw alternatieve exclusieve verhaalsrecht beperkt tot restitutie van de oorspronkelijke aanschafprijs. Het hierboven beschrevene is de volledige verplichting van Iomega aan u op grond van deze garantie. IOMEGA IS IN GEEN GEVAL AANSPRAKELIJK VOOR INDIRECTE SCHADE, INCIDENTELE SCHADE, GEVOLGSCHADE OF SPECIALE SCHADE OF VERLIEZEN, INCLUSIEF VERLIES VAN GEGEVENS, GEBRUIK OF WINST, OOK ALS IOMEGA OP DE HOOGTE IS GESTELD VAN DE MOGELIJKHEID VAN DERGELIJKE SCHADE. In ieder geval is de financiële aansprakelijkheid van Iomega beperkt tot de oorspronkelijke aanschafprijs van de drive of de mediadisk. In sommige rechtsgebieden is de uitsluiting of beperking van incidentele schade of gevolgschade niet toegestaan, waardoor het bovenstaande mogelijk niet voor u van toepassing is.

#### **Service onder de garantie krijgen**

U moet Iomega binnen de garantieperiode laten weten dat u een beroep wilt doen op de garantieservice. Iomega's specifieke beleid voor klantenondersteuning (evenals vergoedingen voor services) en procedures worden regelmatig aangepast aan de veranderende technologie en marktsituatie. Bezoek Iomega op **www.iomega.com/supportpolicy. html** voor meer informatie over het huidige beleid van Iomega of schrijf naar: Iomega Customer Service, 4059 South 1900 West, Roy, UT 84067, VS. U vindt de contactinformatie voor de klantenservice van Iomega via onze website voor ondersteuning **www.iomega.com/europe/support**

Als uw product in aanmerking komt voor de garantieservice, moet u het artikel retourneren aan Iomega met de juiste identificatie, een retourbonnummer dat u via de Iomega-website of een Iomega-vertegenwoordiger hebt gekregen en een bewijs van aankoop. Iomega kan tijdens de garantieservice geen gegevens beveiligen, herstellen of terugsturen. U moet bijgevolg zelf uw gegevens kopiëren voordat u het product verzendt.

#### **Beperkingen**

BOVENSTAANDE GARANTIE IS EXCLUSIEF EN VERVANGT ALLE ANDERE GARANTIES, EXPLICIET OF IMPLICIET. Voorzover toegestaan door de toepasselijke wetgeving, WIJST IOMEGA SPECIFIEK ALLE IMPLICIETE GARANTIES AF, INCLUSIEF ALLE IMPLICIETE GARANTIES VAN VERKOOPBAARHEID OF GESCHIKTHEID VOOR EEN BEPAALD DOEL. Elke impliciete garantie die de geldende wetgeving vereist, wordt in duur beperkt tot de expliciete garantietermijn. In sommige rechtsgebieden is afwijzing van impliciete garanties of beperkingen ten aanzien van de duur van impliciete garanties niet toegestaan. Mogelijk geldt de bovenstaande beperking dan ook niet voor u. Deze garantie geeft u specifieke wettelijke rechten en mogelijk hebt u ook andere rechten, die per rechtsgebied kunnen verschillen. Elk verzoek wegens schending van enige garantie op uw product moet binnen één jaar na de eerste datum waarop het verzoek kon zijn ingebracht, worden ingediend.

#### Русский

Компания Iomega гарантирует, что данное оборудование не содержит дефектов в материалах и способно исправно проработать в течение всего гарантийного периода. Это ограниченная гарантия, не подлежащая передаче, распространяется только на первого приобретателя. Гарантийный период отсчитывается с даты продажи и длится в течение одного (1) года для продукции, приобретенной в Северной и Южной Америке или странах Азиатско-тихоокеанского региона; девяноста (90) дней для отремонтированной продукции компании Iomega, приобретенной в этих регионах; или двух (2) лет для продукции, приобретенной конечным пользователем в странах Европы, Ближнего Востока или Африки. Пользователи, зарегистрировавшие новый продукт в течение 90

дней со дня покупки на сайте **www.iomegareg.com**, могут воспользоваться возможностями расширенной гарантии; таким образом, общая продолжительность гарантии будет составлять три (3) года во всех регионах. **ПРИМЕЧАНИЕ.** На отремонтированные товары данная расширенная гарантия не распространяется.

Данная гарантия не распространяется на: (a) программные продукты компании Iomega; (б) расходные компоненты, например предохранители или лампочки; или (в) продукты, оборудование или программное обеспечение сторонних производителей, поставляемое вместе с гарантийным оборудованием. Компания Iomega не предоставляет гарантию на такого рода продукцию, которая (при наличии) поставляется по принципу «КАК ЕСТЬ». Данная гарантия также не распространяется на повреждения, вызванные несчастными случаями, неправильным или плохим обращением, несоблюдением инструкций, приведенных в поставляемой вместе с продуктом документации, использованием не поставляемых или не одобренных компанией Iomega сменных компонентов, воздействием на носители данных сильных магнитных полей или факторов окружающей среды, а также на повреждения, возникшие по любой причине, которая не входит в сферу ответственности компании Iomega, например, воздействие аномальных температур, ударные нагрузки, скачки напряжения, нарушение энергоснабжения, использование несоответствующих источников электропитания или иные повреждения, появившиеся при транспортировке товара в компанию Iomega.

Единственной и исключительной компенсацией возможных дефектов является ремонт или замена неисправного оборудования по усмотрению компании Iomega (вопрос об оплате транспортных расходов решается отдельно), при этом для устранения выявленных дефектов компания Iomega может использовать новые или восстановленные детали или изделия. На замененную деталь/продукцию будет распространяться оставшееся время исходной гарантия или период три (3) месяца с даты доставки такой детали/продукции, в зависимости от того, какой период дольше. Если компания Iomega не может отремонтировать или заменить дефектную продукцию, может быть рассмотрен вопрос о возврате денег, уплаченных за товар.

Вышеназванное охватывает все обязательства компании Iomega в рамках этой гарантии. НИ ПРИ КАКИХ ОБСТОЯТЕЛЬСТВАХ КОМПАНИЯ IOMEGA НЕ БУДЕТ НЕСТИ ОТВЕТСТВЕННОСТИ ЗА ПРЯМЫЕ, СЛУЧАЙНЫЕ, КОСВЕННЫЕ ИЛИ ПОСЛЕДОВАВШИЕ ПОВРЕЖДЕНИЯ И ПОТЕРИ, В ТОМ ЧИСЛЕ ЗА УТРАТУ ДАННЫХ ИЛИ ВОЗМОЖНОСТИ ИСПОЛЬЗОВАНИЯ, УПУЩЕННУЮ ВЫГОДУ ИЛИ ДОХОД, ДАЖЕ ЕСЛИ КОМПАНИЯ IOMEGA СООБЩИЛА О ВОЗМОЖНОСТИ ТАКИХ ПОВРЕЖДЕНИЙ ИЛИ ПОТЕРЬ. Ни при каких обстоятельствах ответственность компании Iomega не может превышать продажной стоимости проигрывателя или диска. Законодательство некоторых стран не допускает исключения или ограничения на ответственность за случайные или последующие повреждения, поэтому вышеназванные ограничения могут быть не применимы в вашей стране.

#### **Получение гарантийного обслуживания**

Компания Iomega должна быть уведомлена о необходимости гарантийного обслуживания в течение гарантийного периода. Так как технологии и конъюнктура рынка меняются, процедуры и политика поддержки клиентов компании Iomega (включая оплату за обслуживание) также могут измениться со временем. Для получения сведений о текущей политике компании Iomega или о гарантийном обслуживании посетите веб-сайт компании **www.iomega.com/supportpolicy.html** или напишите по адресу: Iomega Customer Service, 4059 South 1900 West, Roy, UT 84067. Контактные данные для обслуживания клиентов компании Iomega можно найти в разделе поддержки на веб-сайте **www.iomega.com/europe/support**

Если продукция подлежит гарантийному обслуживанию, то необходимо возвратить ее компании Iomega вместе с документацией, учетным номером, полученным на официальном веб-сайте Iomega или назначенным представителем Iomega, и документами, подтверждающими факт покупки. Компания Iomega не несет ответственности за сохранность и восстановление данных во время гарантийного обслуживания, поэтому необходимо сделать резервную копию данных перед отправкой оборудования на гарантийное обслуживание или ремонт.

#### **Ограничения**

ВЫШЕУКАЗАННОЕ ГАРАНТИЙНОЕ ОБЯЗАТЕЛЬСТВО ЯВЛЯЕТСЯ ЕДИНСТВЕННЫМ И ЗАМЕНЯЕТ ВСЕ ПРОЧИЕ ГАРАНТИИ, ЯВНЫЕ ИЛИ ПОДРАЗУМЕВАЕМЫЕ. В соответствии с действующим законодательством, КОМПАНИЯ IOMEGA НЕ БЕРЕТ НА СЕБЯ ЛЮБЫЕ ПОДРАЗУМЕВАЕМЫЕ ГАРАНТИИ, В ТОМ ЧИСЛЕ ЛЮБЫЕ ПОДРАЗУМЕВАЕМЫЕ ГАРАНТИИ ТОВАРНОГО СОСТОЯНИЯ ИЛИ ПРИГОДНОСТИ ИСПОЛЬЗОВАНИЯ ДЛЯ КОНКРЕТНЫХ ЦЕЛЕЙ. Любые подразумеваемые гарантии, необходимые для соблюдения применимого законодательства, будут ограничиваться продолжительностью заявленной гарантии. Законодательство некоторых стран не допускает исключения или ограничения в период срока действия подразумеваемой гарантии, поэтому вышеуказанные ограничения могут не иметь юридической силы в отдельных странах. Эта гарантия дает определенные законные права, кроме того, вы можете также обладать другими правами, зависящими от юрисдикции. Любое судебное преследование за нарушение любой гарантии на продукцию должно быть начато в течение одного (1) года с даты подачи иска.

Begränsad garanti • Begrænset garanti • Begrenset garanti Rajoitettu takuu • **Korlátozott garancia** • **Omezená záruka Gwarancja ograniczona** • **Περιορισμένη εγγύηση Sınırlı Garanti** • •

#### **Svenska**

#### **Begränsad garanti**

Kunder som har registrerat sina nya produkter inom 90 från inköpsdatum, på **www.iomegareg.com**, får en garantiförlängning så att den totala garantiperioden blir tre (3) år i alla regioner.

**OBS!** Du måste registrera dig med något av de tillgängliga språken. Upprustade produkter får ingen garantiförlängning.

På sidan **www.iomega.com/support** finns fullständiga garantivillkor.

#### **Dansk**

#### **Begrænset garanti**

Kunder, der registrerer deres nye produkter på **www.iomegareg.com** maks. 90 dage efter købet, vil få en forlænget garanti, så den samlede garantiperiode bliver tre (3) år i alle regioner.

**BEMÆRK:** Du skal registrere med et tilgængeligt sprog. Forlængelse af garantiperioden gælder ikke for istandsatte produkter. Besøg **www.iomega.com/support** for at se en komplet beskrivelse af garantibetingelserne.

#### **Norsk**

#### **Begrenset garanti**

Kunder som registrerer sine nye produkter på **www.iomegareg.com** innen 90 dager etter at de ble kjøpt, vil få en garantiforlengelse, slik at garantien totalt vil gjelde for en periode på tre (3) år i alle regioner.

**MERK:** Du må registrere deg med et språk som er tilgjengelig. Overhalte produkter har ikke krav på garantiforlengelse.

Se **www.iomega.com/support** for å få en fullstendig garantierklæring.

#### **Suomi**

#### **Rajoitettu takuu**

Asiakkaat, jotka rekisteröivät uuden tuotteensa 90 päivän sisällä ostamisesta osoitteessa **www.iomegareg.com**, saavat takuulaajennuksen niin, että takuun kokonaisajaksi muodostuu kaikilla alueilla kolme (3) vuotta.

**HUOMAUTUS:** Rekisteröinti tulee tehdä käytettävissä olevalla kielellä. Kunnostetut tuotteet eivät ole oikeutettuja takuulaajennukseen.

Katso täydelliset takuuehdot osoitteesta **www.iomega.com/support**.

#### Magyar

#### **Korlátozott garancia**

Azok a felhasználók, akik a vásárlás dátumától számítva 90 napon belül regisztrálják új termékeiket a **www.iomegareg.com** webhelyen, garanciahosszabbítást kapnak, így minden térségben három (3) évre hosszabbítható a garancia.

**MEGJEGYZÉS:** Regiszrálnia kell az egyik elérhető nyelven. A felújított termékek garanciája nem hosszabbítható meg.

A jótállás teljes szövege a **www.iomega.com/support** webhelyen található.

#### Čeština

#### **Omezená záruka**

Zákazníci, kteří zaregistrují nové výrobky do 90 dnů od nákupu na webových stránkách **www.iomegareg.com**, získají prodloužení záruční lhůty, takže jejich celková záruční lhůta bude trvat tři (3) roky, a to ve všech oblastech.

**POZNÁMKA:** Registraci musíte provézt v jednom z dostupných jazyků. Repasované výrobky nemají nárok na prodloužení záruky.

Úplné záruční podmínky naleznete na stránce **www.iomega.com/support**.

#### **Polski**

#### **Gwarancja ograniczona**

Klienci, którzy w ciągu 90 dni od nabycia dokonają rejestracji nowego produktu pod adresem **www.iomegareg.com** otrzymają przedłużenie gwarancji; w związku z tym całkowity okres gwarancyjny dla tych produktów we wszystkich powyższych regionach będzie obejmował trzy (3) lata.

**UWAGA:** Należy się zarejestrować, korzystając z dostępnego języka. Okres gwarancyjny produktów odnawianych nie podlega przedłużeniu.

Pełna treść gwarancji znajduje się pod adresem: **www.iomega.com/support**.

#### Ελληνικά

#### **Περιορισμένη εγγύηση**

Οι πελάτες που θα δηλώσουν τα καινούρια τους προϊόντα σε διάστημα 90 ημερών από την ημέρα αγοράς στη διεύθυνση **www. iomegareg.com**, θα λάβουν επέκταση εγγύησης έτσι ώστε η συνολική τους εγγύηση να φτάνει το διάστημα των τριών (3) ετών σε όλες τις περιοχές.

**ΣΗΜΕΙΩΣΗ:** Για να εγγραφείτε, χρησιμοποιήστε μία διαθέσιμη γλώσσα. Δεν προβλέπεται επέκταση εγγύησης για τα ανακατασκευασμένα προϊόντα.

Για πλήρη δήλωση εγγύησης, επισκεφτείτε την ιστοσελίδα **www.iomega.com/support**.

#### Türkce

#### **Sınırlı Garanti**

Yeni ürünlerini satın alma işleminden sonraki 90 gün içerisinde **www.iomegareg.com** adresinde kaydeden müşterilerin toplam garanti süreleri tüm bölgelerde üç (3) yıl olacak şekilde uzatılacaktır.

**NOT:** Mevcut olan bir dili kullanarak kayıt yapmalısınız. Yenilenmiş ürünler garanti uzatmasından yararlanamazlar.

Garanti bildiriminin tamamını okumak için **www.iomega.com/support** adresini ziyaret edin.

#### עברית

### אחריות מוגבלת

לקוחות שרושמים את מוצריהם החדשים תוך 90 יום מרגע הרכישה באתר www.iomegareg.com, יקבלו הרחבת אחריות, כך שהאחריות הכוללת תהיה למשך תקופה של שלוש (3) שנים בכל האזורים.

הערה: עליך להירשם באמצעות שפה זמינה. מוצרים מחודשים אינם זכאים להרחבת אחריות.

בקר בכתובת www.iomega.com/support לקבלת הצהרת אחריות מלאה.

#### العربية

#### الضمان المحدود

سيحصل العملاء الذين يقومون بتسجيل منتجاتهم الجديدة خلال 90 يومًا من الشراء على الموقع www.iomegareg.com على مدة إضافية للضمان، وبالتالي ستصل المدة الكلية للضمان إلى ثلاث (3) سنوات في جميع المناطق.

ملاحظة: يجب عليك التسجيل باستخدام إحدى اللغات المتوفرة. لا تعد المنتجات التي خضعت للإصلاح مؤهلة لمدة الضمان الإضافية. للحصول على بيان ضمان كامل، تفضل بزيارة الموقع www.iomega.com/support. Regulatory Information • Informations relatives à la réglementation Gesetzliche Bestimmungen • Informazioni sulle regolamentazioni Información reglamentaria • Informações regulamentares Regulatieve informatie • **Сведения о нормативных требованиях**

### **Manufacturer/Responsible Party**

Iomega Corporation 4059 South 1900 West Roy, UT 84067 USA

### **English**

#### **CE (European Community)**

This Iomega product conforms to the following European Directive(s)and Standard(s): Application of Council Directive: 2004/108/EC. Standards to which Conformity is declared: EN55022, EN55024, EN61000-3-2, EN61000-3-3. Importer's Name: Iomega International, S.A. Type of Equipment: Information Technology Equipment.

#### **Waste Electrical and Electronic Equipment (WEEE)**

In accordance with European Directive 2002/96/EC on Waste Electrical and Electronic Equipment (WEEE), the presence of the above symbol on the product or on its packaging indicates that this item must not be disposed of in the normal unsorted municipal waste stream. Instead, it is the user's responsibility to dispose of this product by returning it to a collection point designated for the recycling of electrical and electronic equipment waste. Separate collection of this waste helps to optimize the recovery and recycling of any reclaimable materials and also reduces the impact on human health and the environment.

For more information concerning the correct disposal of this product, please contact your local authority or the retailer where this product was purchased.

#### **FCC**

This equipment complies with Part 15 of the FCC Rules. Operation is subject to the following conditions: (1) This device may not cause harmful interference, and (2) this device must accept any interference received, including interference that may cause undesired operation.

NOTE: This equipment has been tested and found to comply with the limits for a Class B digital device, pursuant to part 15 of the FCC Rules. These limits are designed to provide reasonable protection against harmful interference in a residential installation. This equipment generates, uses and can radiate radio frequency energy and, if not installed and used in accordance with the instructions, may cause harmful interference to radio communications. However, there is no guarantee that interference will not occur in a particular installation. If this equipment does cause harmful interference to radio or television reception, which can be determined by turning the equipment off and on, the user is encouraged to try to correct the interference by one or more of the following measures:

- Reorient or relocate the receiving antenna.
- Increase the separation between the equipment and receiver.
- Connect the equipment into an outlet on a circuit different from that to which the receiver is connected.
- Consult the dealer or an experienced radio/TV technician for help.

#### **Canadian Verification**

This Class B digital apparatus meets all requirements of the Canadian Interference-Causing Equipment Regulations (ICES-003, Class B).

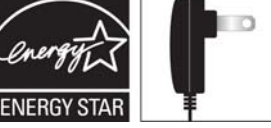

Powered by an **ENERGY STAR®** qualified adapter for a better environment

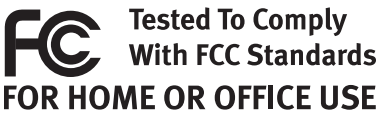

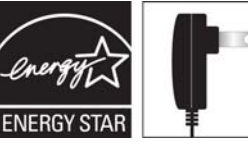

#### **Français**

#### **CE (Union européenne)**

Ce produit Iomega est certifié conforme aux normes et directives européennes suivantes : Application de la directive du Conseil : 2004/108/EC. Conformité déclarée pour les normes suivantes : EN55022, EN55024, EN61000-3-2, EN61000-3- 3. Nom de l'importateur : Iomega International, S.A. Type d'équipement : matériel informatique.

### **Déchets d'équipements électriques et électroniques (WEEE)**

Conformément à la Directive européenne 2002/96/EC relative aux déchets d'équipements électriques et électroniques (WEEE), la présence du symbole ci-dessus sur un produit ou sur son emballage indique que cet article ne doit pas être mis au rebut avec les déchets municipaux normaux non-triés. La responsabilité incombe à l'utilisateur de ramener ce produit à un endroit dédié au recyclage des déchets d'équipements électriques et électroniques. La collecte indépendante de ces déchets permet d'optimiser la récupération et le recyclage des matériaux récupérables et de minimiser l'impact sur la santé des personnes et l'environnement.

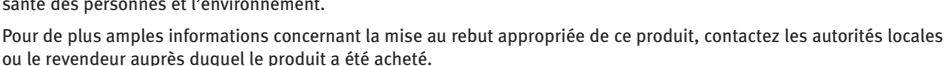

### **Vérifi cation pour le Canada**

Cet appareil numérique de classe B est conforme aux normes définies dans les réglementations canadiennes sur les appareils générant des interférences radio (Canadian Interference-Causing Equipment Regulations, ICES-003, Class B).

#### **Deutsch**

### **CE (Europäische Union)**

Dieses Iomega-Produkt hält die Bestimmungen der folgenden EU-Richtlinie(n) und Norm(en) ein: Umsetzung der Richtlinie des Rats: 2004/108/EC. Normen, deren Einhaltung festgestellt wurde: EN55022, EN55024, EN61000-3-2, EN61000-3-3. Name des Importeurs: Iomega International, S.A. Gerätetyp: Einrichtungen der Informationstechnik.

### **WEEE-Abfallverordnung (Waste Electrical and Electronic Equipment)**

In Übereinstimmung mit der europaweiten Vorschrift 2002/96/EC zu Elektrik- und Elektronikabfällen (WEEE) weist das Vorhandensein des obigen Symbols auf dem Produkt oder der Verpackung desselben darauf hin, dass dieser Artikel nicht mit dem gewöhnlichen Hausmüll entsorgt werden darf. Es liegt vielmehr in der Verantwortung des Verbrauchers, das Produkt an einer für die Wiederverwertung von Elektrik- und Elektronikabfällen vorgesehenen Sammelstelle zu entsorgen. Die getrennte Entsorgung dieser Abfälle trägt zur Optimierung der Wiederaufbereitung jeglichen recyclingfähigen Materials sowie zur Verringerung von Gesundheits- und Umweltschäden bei.

Weitere Informationen zur korrekten Entsorgung dieses Produkt erhalten Sie beim Händler oder der Behörde, bei dem oder bei der es erworben wurde.

#### **Italiano**

### **CE (Unione Europea)**

Questo prodotto Iomega è conforme alle direttive e agli standard europei: Applicazione della direttiva comunitarie: 2004/108/EC. Dichiarazione di conformità agli standard: EN55022, EN55024, EN61000-3-2, EN61000-3-3. Nome importatore: Iomega International, S.A. Tipo di apparecchiatura: dispositivo informatico.

#### **Waste Electrical and Electronic Equipment (WEEE)**

In conformità a quanto sancito dalla Direttiva europea 2002/96/EC, nota anche come WEEE (Waste Electrical and Electronic Equipment), la presenza di questo simbolo sul prodotto o sulla confezione indica che il prodotto non deve in alcun modo essere smaltito nei normali cassonetti di raccolta. Al contrario, è responsabilità dell'utente provvedere al corretto smaltimento del prodotto in appositi punti di raccolta destinati al riciclaggio delle apparecchiature elettriche ed elettroniche inutilizzate. La raccolta differenziata di tali rifiuti consente di ottimizzare il recupero e il riciclaggio di materiali riutilizzabili,

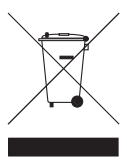

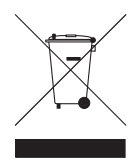

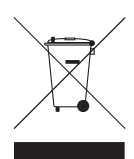

riducendo nel contempo i rischi legati alla salute dell'uomo e l'impatto ambientale.

Per maggiori informazioni sul corretto smaltimento del prodotto, contattare l'autorità locale o il rivenditore presso cui è stato acquistato il prodotto.

#### **Español**

#### **CE (Comunidad Europea)**

Este producto Iomega se ajusta a las siguientes directivas y estándares europeos: Aplicación de la Directiva del Consejo: 2004/108/EC. Estándares con los que se declara Conformidad: EN55022, EN55024, EN61000-3-2, EN61000-3-3. Nombre del importador: Iomega International, S.A. Tipo de equipo: Equipo de tecnología de la información.

#### **Residuos de aparatos eléctricos y electrónicos (WEEE)**

Conforme a la Directiva europea 2002/96/EC sobre Residuos de aparatos eléctricos y electrónicos (RAEE), la presencia del símbolo anterior sobre el producto o en el embalaje indica que este artículo no debe arrojarse al flujo de residuos no clasificados municipal. Es responsabilidad del usuario desechar este producto llevándolo a un punto de recogida designado para el reciclaje de residuos de aparatos eléctricos y electrónicos. La recogida por separado de este residuo ayuda a optimizar la recuperación y reciclaje de cualquier material reciclable y también reduce el impacto en la salud y el entorno.

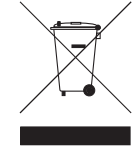

Para obtener más información acerca del desecho correcto de este producto póngase en contacto con la autoridad local o el distribuidor donde adquirió este producto.

#### Português

#### **CE (Comunidade Européia)**

Este produto da Iomega está em conformidade com as Seguintes diretivas e padrões europeus: Aplicação da Directiva do Conselho: 2004/108/EC. Padrões em relação aos quais a conformidade foi declarada: EN55022, EN55024, EN61000-3- 2, EN61000-3-3. Nome do importador: Iomega International, S.A. Tipo de equipamento: Equipamento de tecnologia da informação.

#### **Nederlands**

#### **CE (Europese Gemeenschap)**

Dit Iomega-product voldoet aan de volgende Europese Richtlijn(en) en Norm(en): Toepassing van Richtlijn: 2004/108/EC van de Europese Commissie. Normen waarmee de conformiteit wordt verklaard: EN55022, EN55024, EN61000-3-2, EN61000-3-3 en EN60825-1. Naam van importeur: Iomega International, S.A. Type apparatuur: Informatietechnologieapparatuur.

#### **Afgedankte elektrische en elektronische apparatuur (WEEE)**

In overeenstemming met de Europese richtlijn 2002/96/EG betreffende afgedankte elektrische en elektronische apparatuur (AEEA) geeft de vermelding van het hierboven vermelde symbool op het product of de verpakking aan dat dit artikel niet in de normale, niet-gesorteerde stedelijke afvalstroom mag worden verwerkt. In plaats daarvan ligt de verantwoordelijkheid van de afvoer van dit product bij de gebruiker, die het dient aan te bieden bij een inzamelpunt voor de recyclage van afgedankte elektrische en elektronische apparatuur. De gescheiden inzameling van dit afval helpt de eventuele te recupereren materialen terug te winnen of te recycleren en vermindert de impact ervan op het milieu en de gezondheid van de mens.

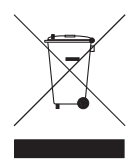

Voor meer informatie betreffende de juiste afvoermethode voor dit product, neemt u contact op met de plaatselijke overheid of de winkelier bij wie dit product is gekocht.

### **CE (Европейский Союз)**

Данная продукция компании Iomega соответствует следующим директивам и стандартам Европейского Союза: Директивы ЕС: 2004/108/EC. Стандарты, требованиям которых отвечает устройство: EN55022, EN55024, EN61000-3-2, EN61000-3-3. Название поставщика: Iomega International, S.A. Тип оборудования: оборудование для информационных технологий.

#### **Утилизация электронного и электротехнического оборудования (WEEE)**

В соответствии с директивой 2002/96/EC в отношении утилизации электронного и электротехнического оборудования (WEEE), наличие вышеупомянутого значка на оборудовании или на его упаковке указывает на то, что устройство должно утилизироваться специальных образом. Потребитель несет ответственность за утилизацию данного устройства путем его доставки на сборный пункт, предназначенный для приемки электронного и электротехнического оборудования на переработку. Отдельный сбор таких отходов помогает оптимизировать их переработку и уменьшить вредное влияние на здоровье человека и окружающую среду.

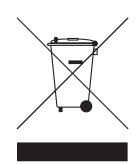

Дополнительные сведения в отношении правильной утилизации данного устройства могут быть получены у продавца устройства или у уполномоченного представителя компании-производителя.

### **Nederlands**

Voor service en ondersteuning van uw Iomega-product kunt u terecht op onze website **www.iomega.com/support**.

### **Svenska**

Om du behöver support eller service för din produkt från Iomega, besök oss på sidan **www.iomega.com/support**.

**Dansk**

For at få service og support til dit Iomega-produkt kan du besøge os på **www.iomega.com/support**.

**Norsk**

Kontakt oss på adressen **www.iomega.com/support** angående service og støtte for Iomega-produktet.

**Suomi**

Tietoja Iomega-tuotteiden huolto- ja tukipalveluista on osoitteessa **www.iomega.com/support**.

**Magyar**

Iomega terméke szervizelési és vevőszolgálati problémáival kapcsolatosan keresse fel a **www.iomega.com/support** webhelyet.

**Čeština**

Služby a podporu produktů společnosti Iomega najdete na adrese **www.iomega.com/support**.

**Polski**

W celu uzyskania pomocy oraz obsługi technicznej w sprawach dotyczących posiadanego produktu Iomega, prosimy o odwiedzenie naszej witryny **www.iomega.com/support**.

### **Русский**

Для получения обслуживания и поддержки продукта Iomega посетите веб-сайт **www.iomega.com/support**.

### **Ελληνικά**

Για σέρβις και υποστήριξη για το προϊόν της Iomega, επισκεφτείτε μας στη διεύθυνση **www.iomega.com/support**.

### **Türkçe**

Iomega ürününüzün servis ve destek bilgileri için, **www.iomega.com/support** adresimizi ziyaret edin.

עברית

לקבלת שירות ותמיכה עבור המוצר של Iomega, בקר באתר שלנו בכתובת **www iomega com support**

### العربية

للحصول على الخدمات والدعم المتوافرين لمنتج lomega الذي لديك. يرجى زيارة الموقع الإلكتروني .www.iomega.com/support

### **English**

For service and support for your Iomega product, visit us at **www.iomega.com**.

### **Français**

Pour obtenir des services et de l'assistance pour votre produit Iomega, visitez notre site à l'adresse : **www.iomega.com**.

### **Deutsch**

Servicedienstleistungen und Kundendienst für Ihr Iomega Produkt fi nden Sie unter **www.iomega.com**.

### **Italiano**

Per ottenere assistenza e supporto per il prodotto Iomega in uso, visitare il sito Web all'indirizzo **www.iomega.com**.

### **Español**

Si desea obtener información sobre servicios y asistencia para su producto Iomega, visítenos en **www.iomega.com**.

### **Português**

Para obter serviços e suporte para seu produto Iomega, visite-nos no site **www.iomega.com**.

Copyright © 2009 Iomega Corporation. All rights reserved. Iomega, the stylized "i" logo, and ScreenPlay are either registered trademarks or trademarks of Iomega Corporation in the United States and/or other countries. Certain other product names, brand names, and company names may be trademarks or designations of their respective owners.<br>**31863300** 09/28/09 **b**